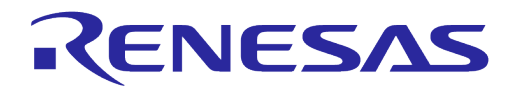

# **User Manual DA16200 DA16600 DPM User Manual**

## **UM-WI-030**

<span id="page-0-0"></span>**Abstract**

*This document describes how to use DPM features in DA16200 and DA16600.*

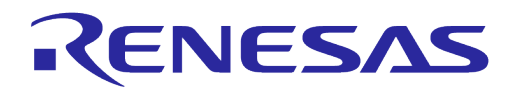

## **Contents**

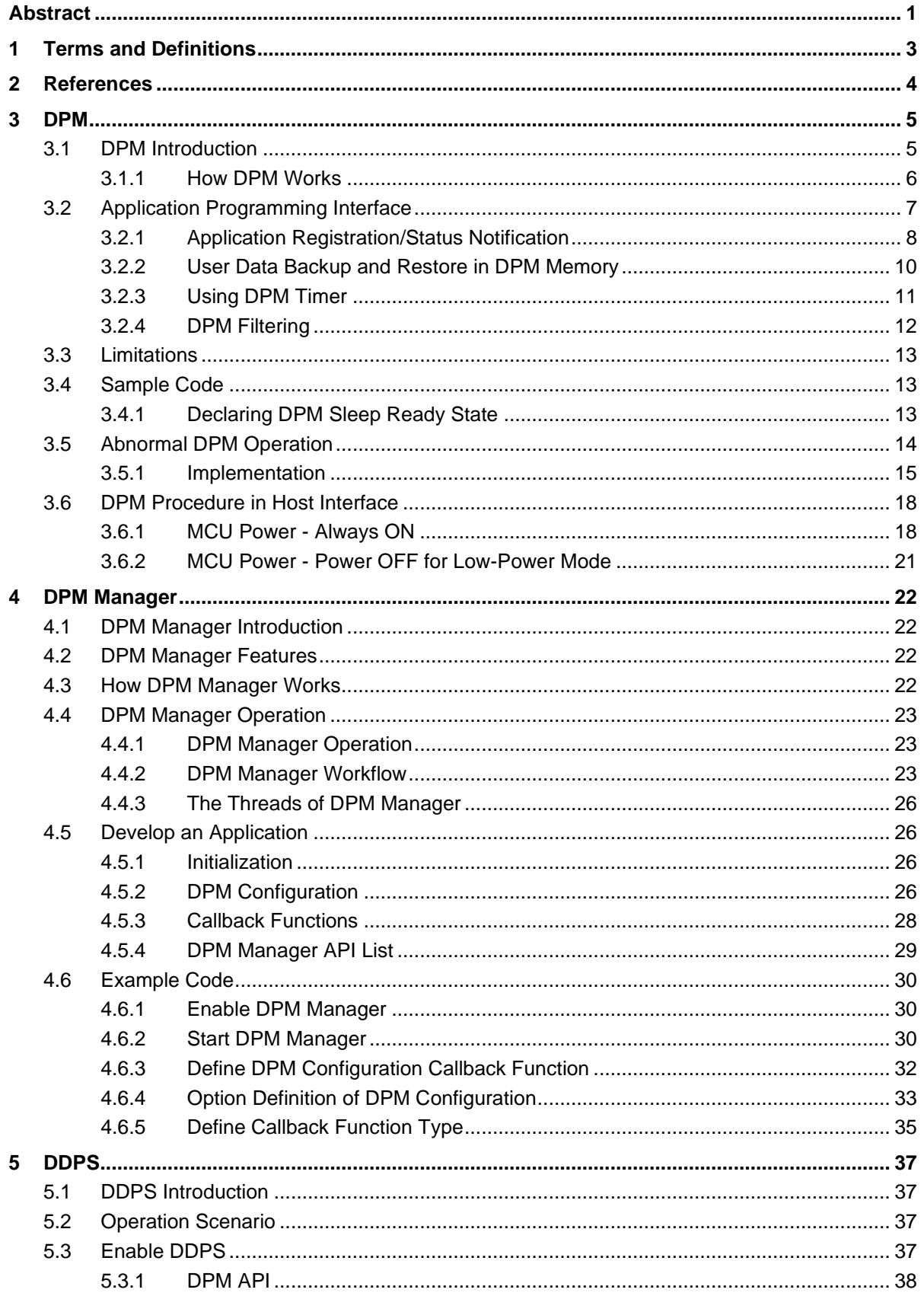

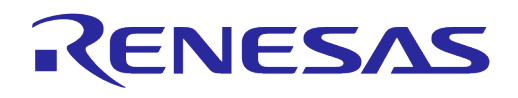

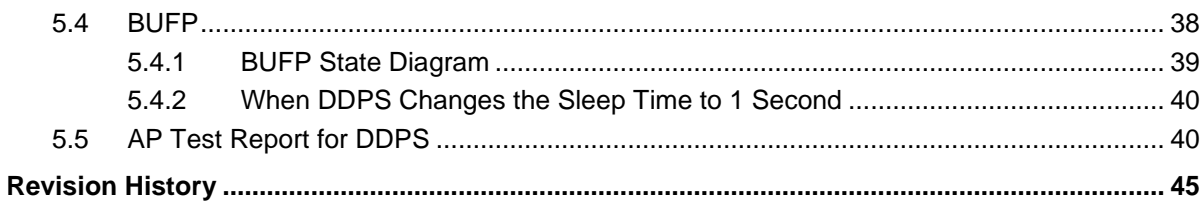

## **Figures**

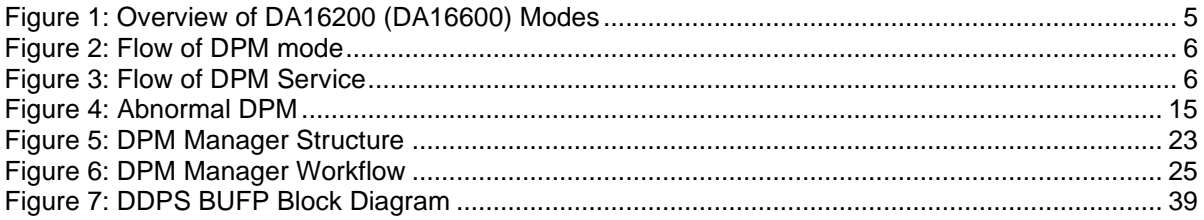

## **Tables**

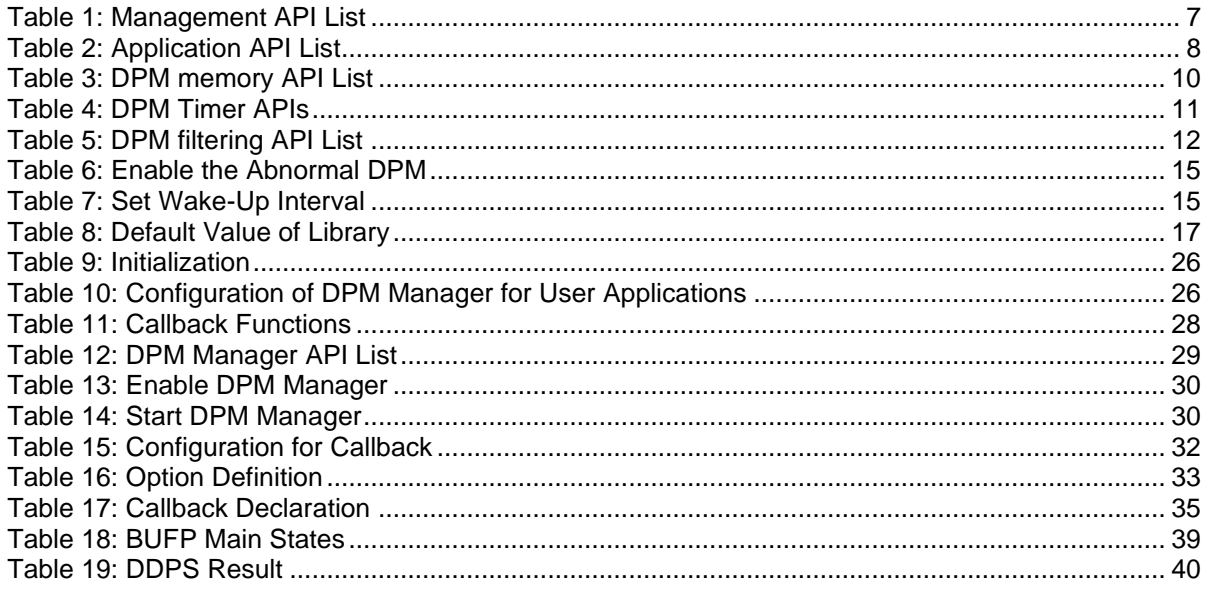

#### <span id="page-2-0"></span>**Terms and Definitions**  $\overline{1}$

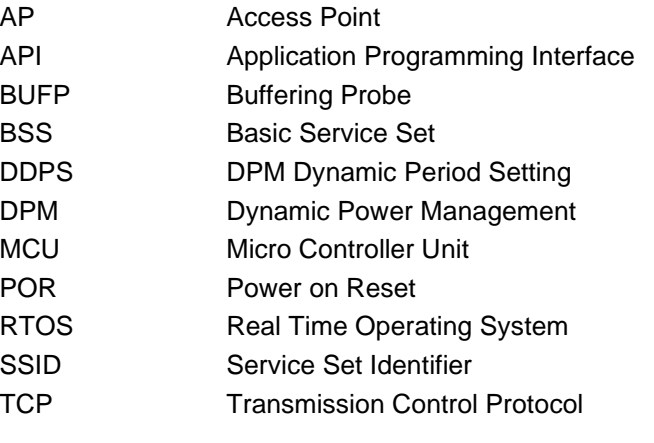

**User Manual** 

**Revision 1.4** 

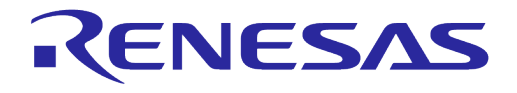

TIM Traffic Indicator Module UC Unicast Packet UDP User Datagram Protocol

## <span id="page-3-0"></span>**2 References**

- <span id="page-3-1"></span>[1] UM-WI-056, FreeRTOS Getting Started Guide, Renesas Electronics
- [2] UM-WI-003, Host Interfaces and AT Command Manual, Renesas Electronics
- <span id="page-3-2"></span>[3] UM-WI-006, Hardware Design Guide, Renesas Electronics

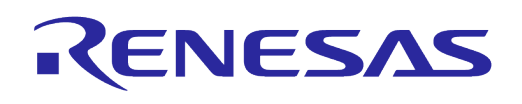

## <span id="page-4-0"></span>**3 DPM**

VirtualZero™ is a synthesis of breakthrough ultra-low-power technologies which enables extremely low power operation in the DA16200 (DA16600) SoC. VirtualZero™ shuts down every microelement of the chip that is not in use, which allows a near-zero level of power consumption when the DA16200 (DA16600) SoC does not actively transmit or receive data. Such low power operation can deliver a year or more of battery life depending on the application. VirtualZero™ also enables ultralow-power operation to transmit and receive data when the SoC needs to be awake to exchange information with other devices. Advanced algorithms enable one to stay asleep until the exact moment required to wake up to transmit or receive. DA16200's (DA16600) DPM (Dynamic Power Management) APIs are used to realize VirtualZero™ in customer's application.

## <span id="page-4-1"></span>**3.1 DPM Introduction**

DA16200 (DA16600) supports DPM service on station only. And it has two modes which are Non-DPM and DPM modes. In Non-DPM mode, there is not much difference with other SDK, which is based on FreeRTOS and IwIP. DA16200 (DA16600) operates DPM service to support DPM service. It's working in DPM mode DA16200 (DA16600). To reduce power consumption, DPM service manages two states, which are DPM sleep and wakeup states in DPM mode. This session describes how DA16200 (DA16600) manages DPM modes and DPM states.

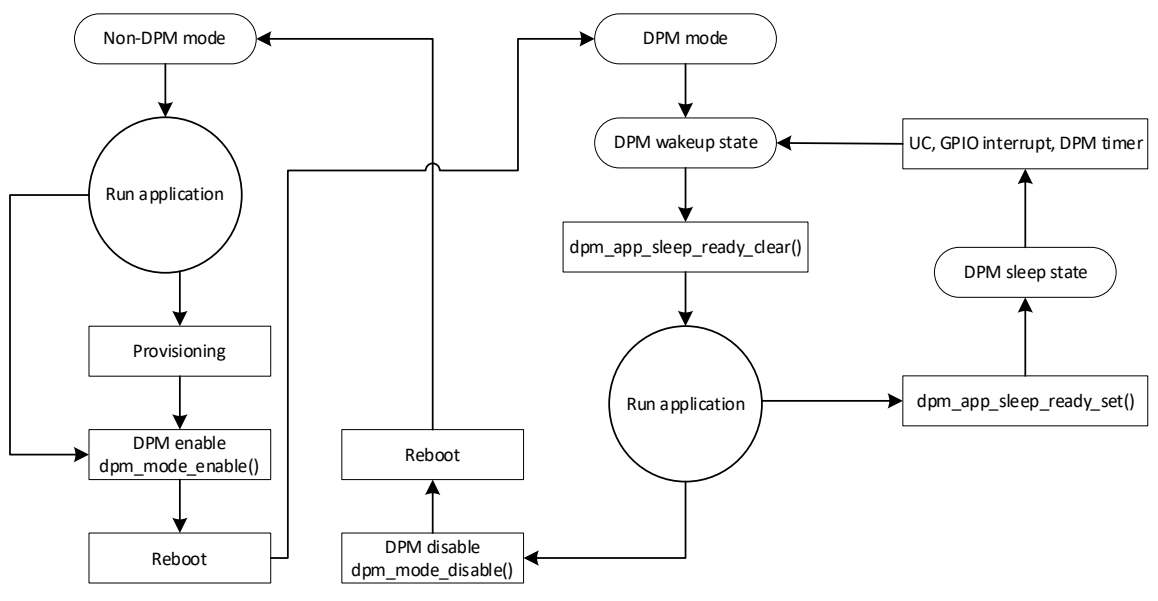

**Figure 1: Overview of DA16200 (DA16600) Modes**

<span id="page-4-2"></span>The DA16200 (DA16600) SoC has two modes: Non-DPM and DPM modes.

- Non-DPM mode is the default mode of the DA16200 (DA16600) system. Regardless of applications state (running/idle/waiting on event / …) DA16200 (DA16600) is on all the time and ready to run a task.
- DPM mode can be enabled by variable ways like AT-Command and calling by dpm\_mode\_enable() API. Basically, provisioning to configure STA profile should be required. As mentioned before, DPM service is working on DA16200 (DA16600) station. If there is no STA profile in DPM mode, DA16200 (DA16600) is not able to connect AP (Access Point) and executes abnormal operation. It will work difference with what you expect. To enable DPM mode, system reboot is required. If the DA16200 (DA16600) is in DPM mode, it dynamically changes its power state either to sleep state (DPM Sleep State) or non-sleep state (DPM Wakeup State) depending on the states of applications who have registered to DPM service. It works like the following.

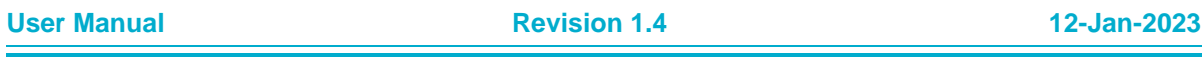

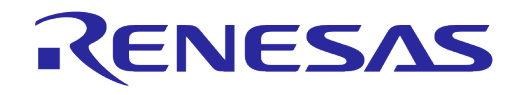

- DPM Sleep State: RTOS of DA16200 (DA16600) is inactive.
- DPM Wakeup State: RTOS of DA16200 (DA16600) is active.

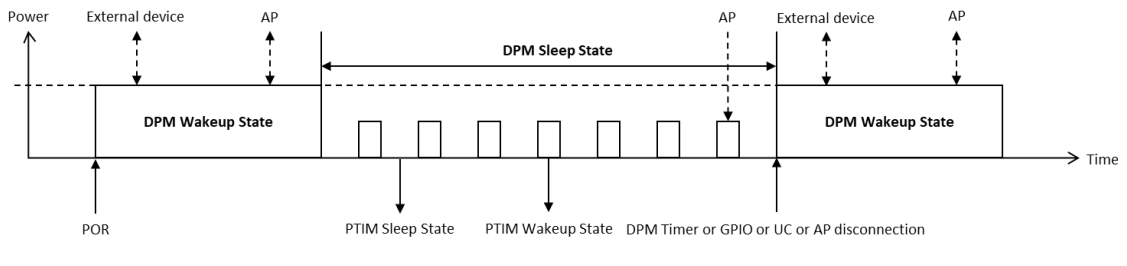

**Figure 2: Flow of DPM mode**

<span id="page-5-1"></span>Applications can be registered to DPM service which will monitor them and change system's DPM state accordingly. For instance, if application (who registered to DPM service) becomes IDLE (there's no packets to handle) and notifies DPM service of it, DPM service automatically makes the system enter the sleep state if all applications registered to DPM service has declared "nothing to do currently / job done".

## <span id="page-5-0"></span>**3.1.1 How DPM Works**

To keep ultra-low-power consumption, DA16200 (DA16600) internally manages DPM states like to decide entering DPM sleep state or keeping DPM wakeup state. This session describes how DPM service works briefly.

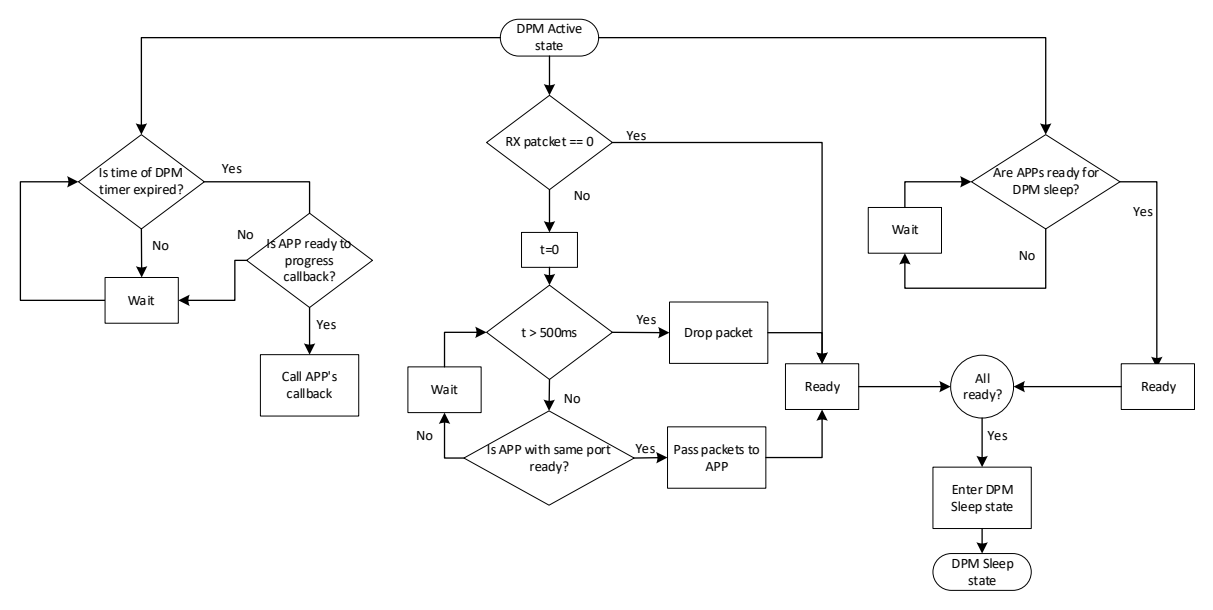

**Figure 3: Flow of DPM Service**

<span id="page-5-2"></span>Normally, DPM service checks three conditions which are DPM timer, received packet, and state of registered applications. The conditions are parallelly running in each task. DA16200 (DA16600) enters DPM sleep state if there is no more operation.

The three conditions are related with application which is registered to DPM service. In DPM mode, registered application should notify the state to DPM service for working as expected. Therefore,

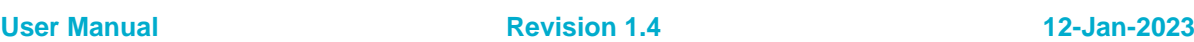

application should be registered. There are two ways to register application to DPM service. First, applicant can be registered by calling dpm\_app\_register() API. Second, application can be registered by user app table. DA16200 (DA16600) provides user app table to register application. The registered application will be automatically called after booting RTOS, also can be registered to DPM service.

Registered application can decide to enter DPM sleep state or not. The state can be changed by calling dpm\_app\_sleep\_ready\_set() and dpm\_app\_sleep\_ready\_clear() APIs.

If the application is related with network communication, it can notify to receive packet by calling dpm\_app\_data\_rcv\_ready\_set() API. The application should be registered with the port number. If there is no port number, the received packet is possible to be dropped.

If it uses DPM timer, the application notifies the state to execute the registered call-back function by calling dpm\_app\_wakeup\_done() API.

## <span id="page-6-0"></span>**3.2 Application Programming Interface**

The APIs listed in this session are for management of DPM mode.

#### <span id="page-6-1"></span>**Table 1: Management API List**

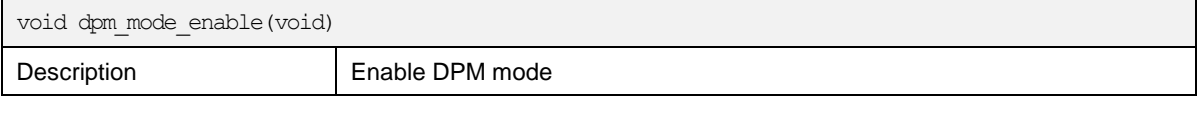

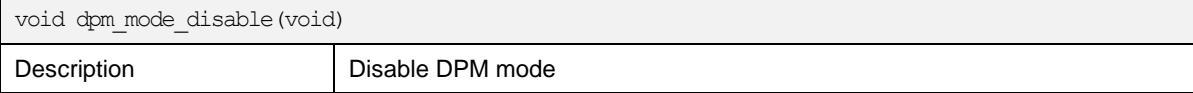

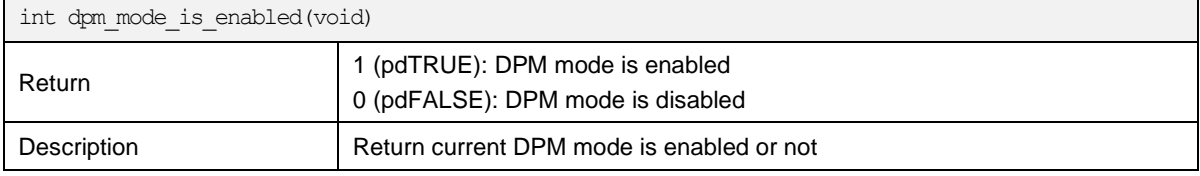

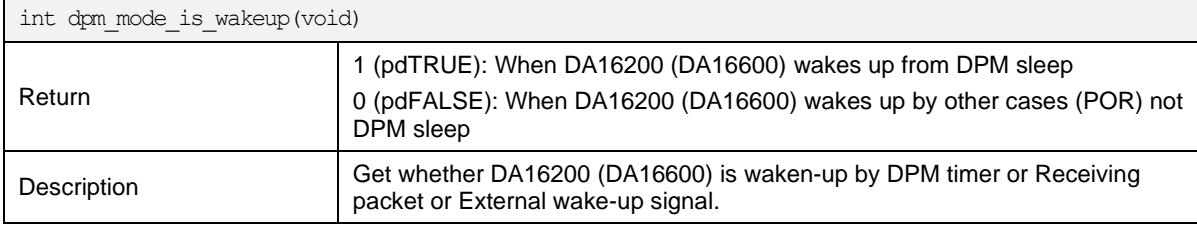

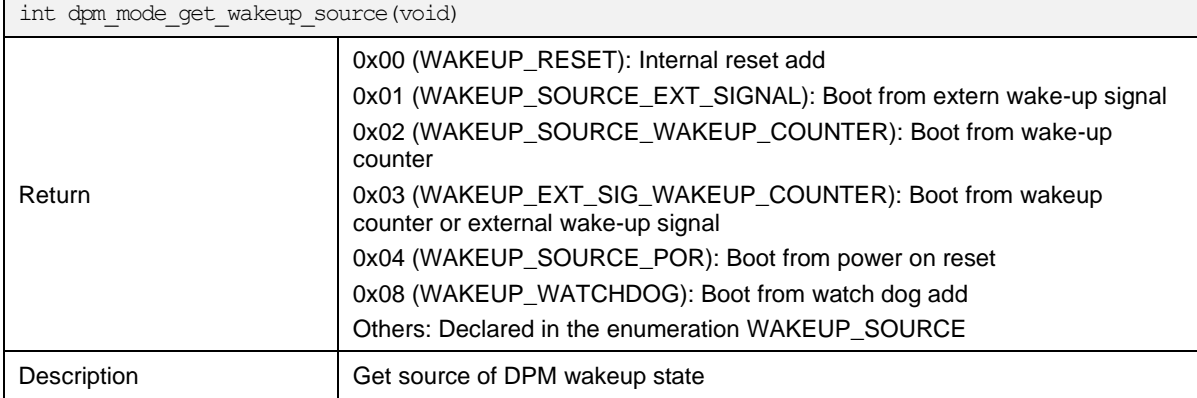

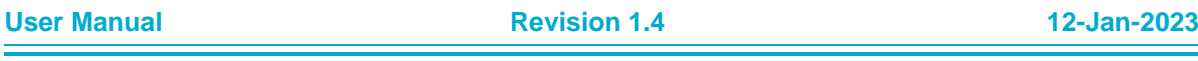

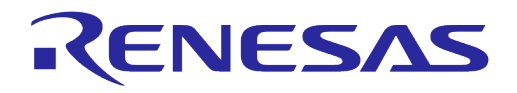

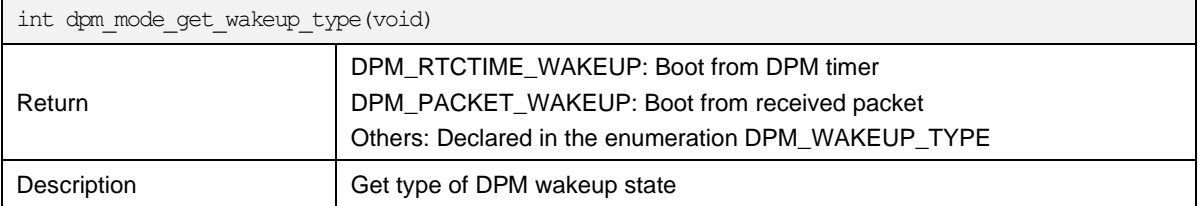

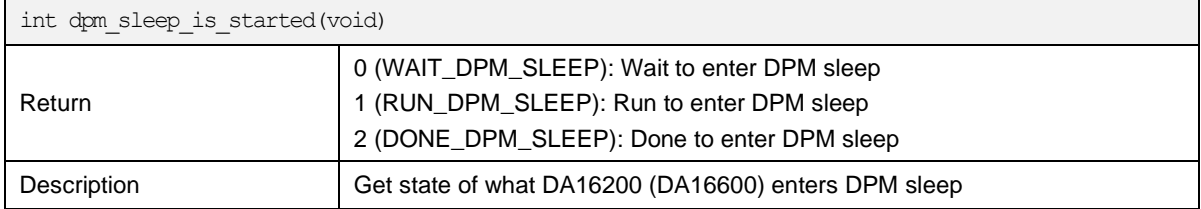

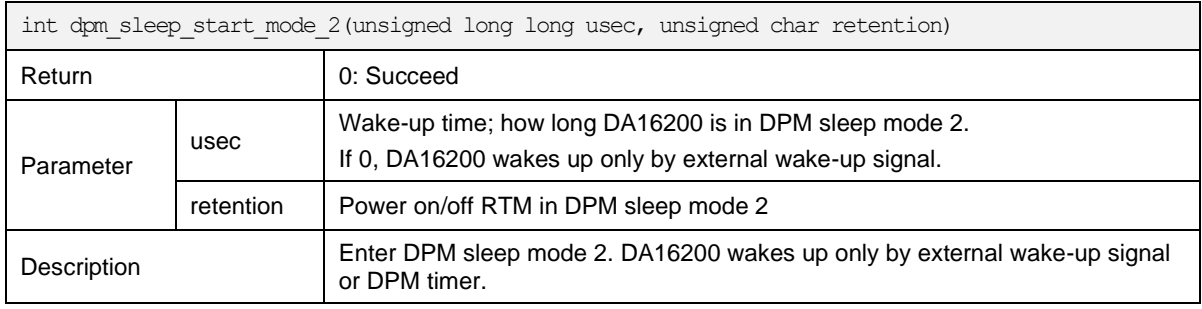

## <span id="page-7-0"></span>**3.2.1 Application Registration/Status Notification**

The APIs listed in this session are for registering application for DPM service which will control the DA16200 (DA16600) SoC's power state based on applications' status. Once registered, applications are responsible to correctly notify their state to DPM service.

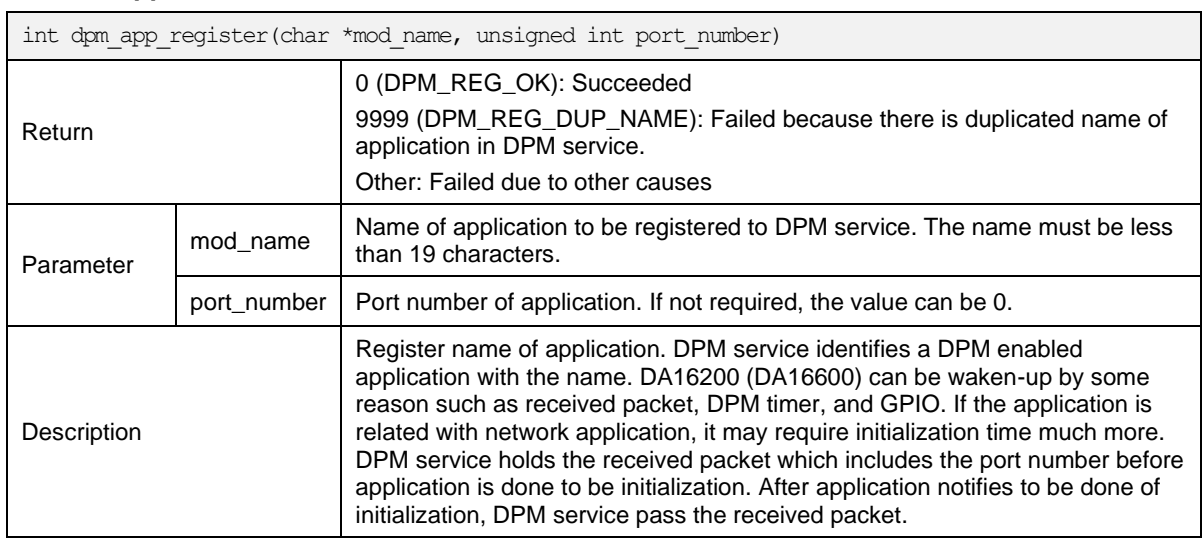

## <span id="page-7-1"></span>**Table 2: Application API List**

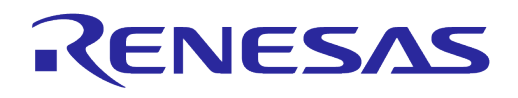

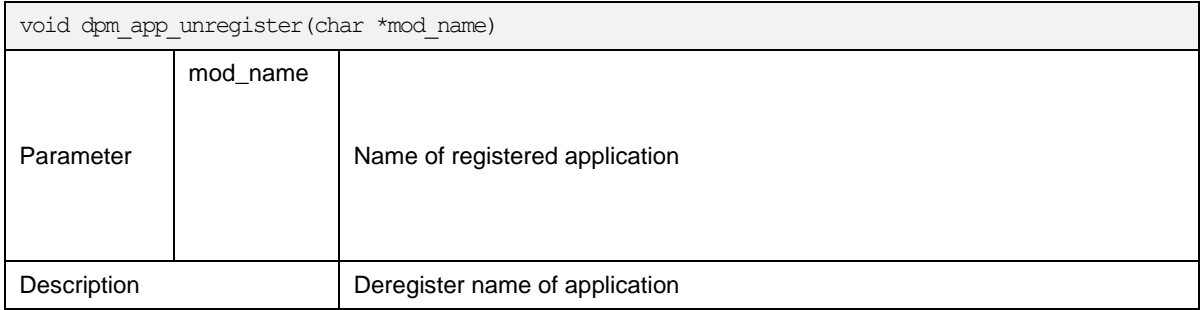

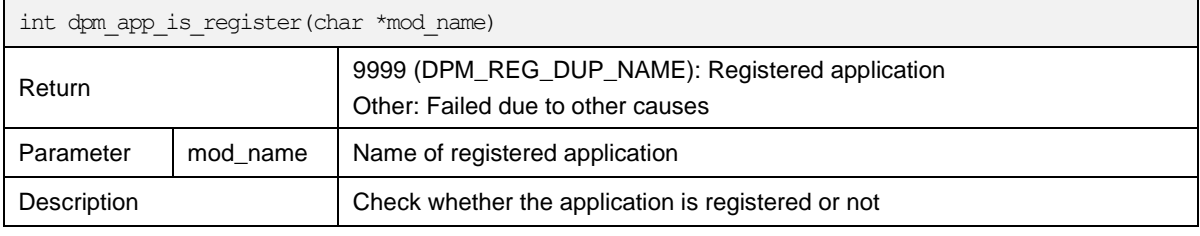

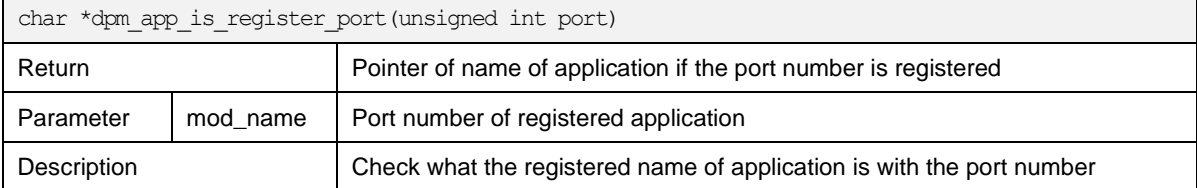

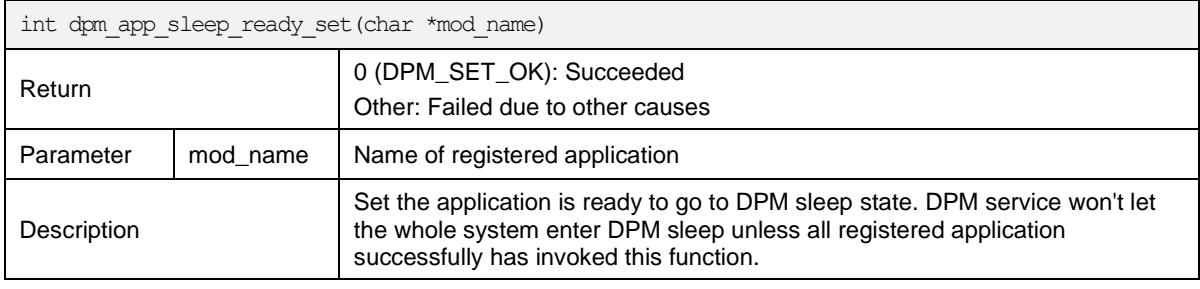

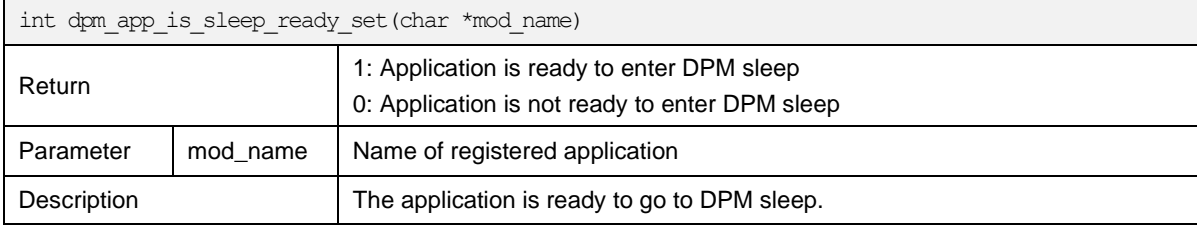

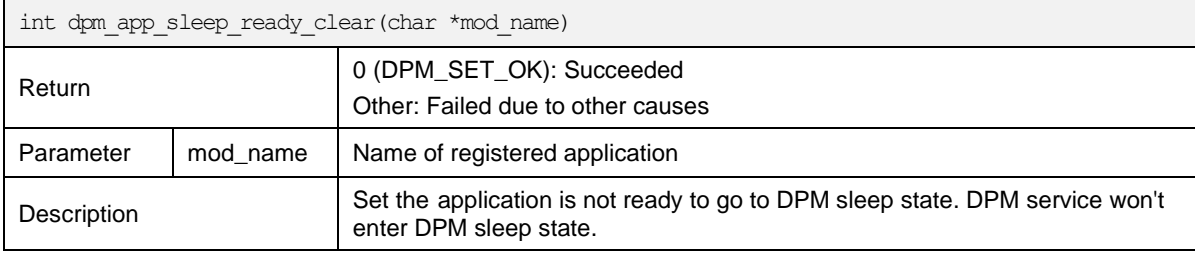

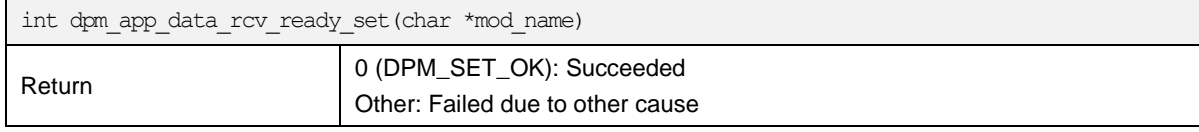

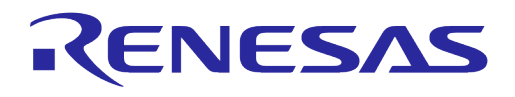

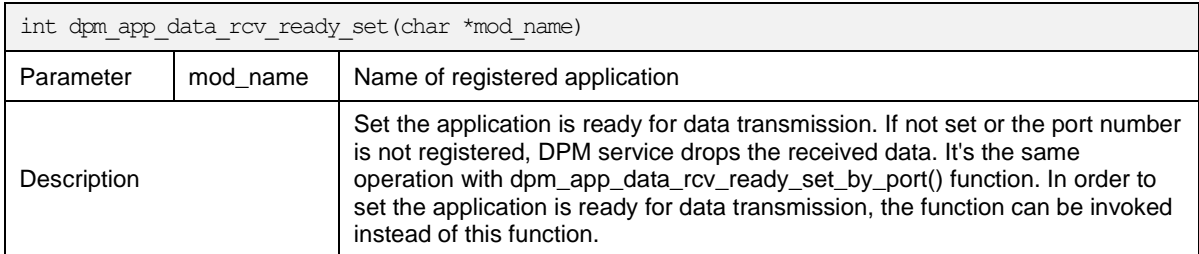

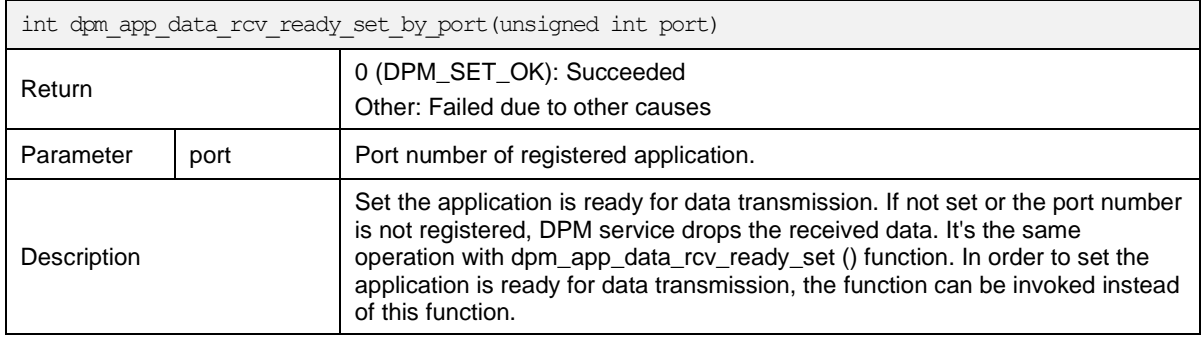

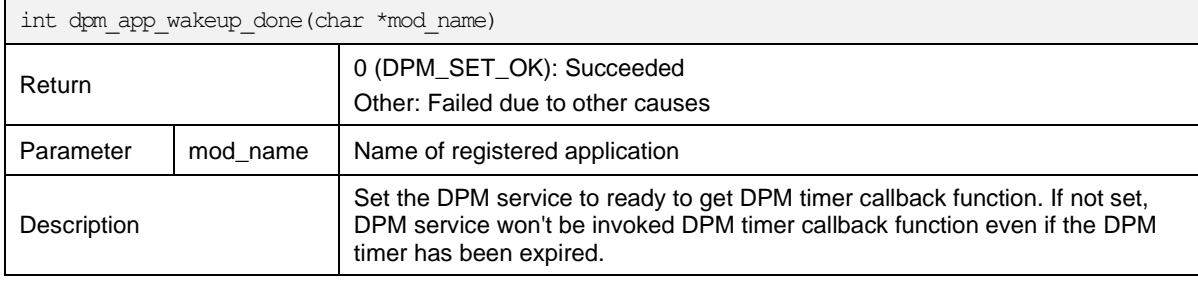

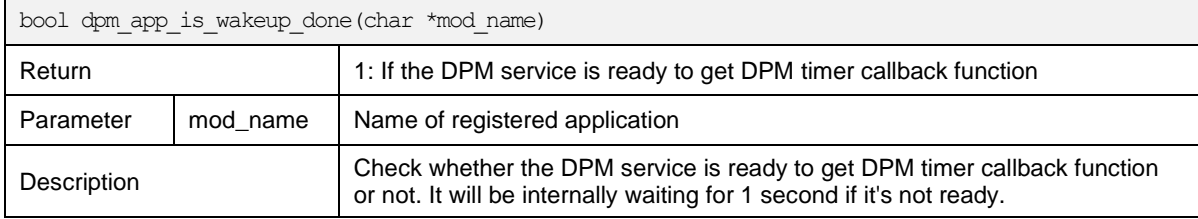

## <span id="page-9-0"></span>**3.2.2 User Data Backup and Restore in DPM Memory**

The APIs listed in this session are to use DPM memory. Application may require keeping their data in DPM sleep state. DPM memory helps to keep them. The data can be restored after DPM wakeup state.

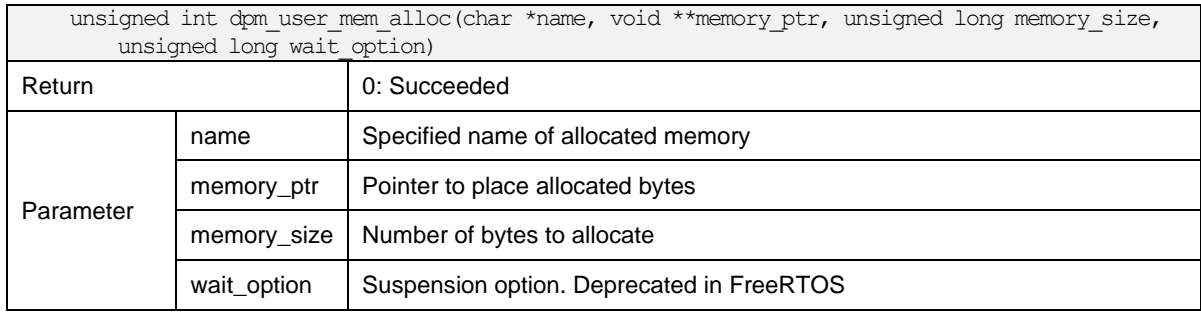

#### <span id="page-9-1"></span>**Table 3: DPM memory API List**

## **UM-WI-030**

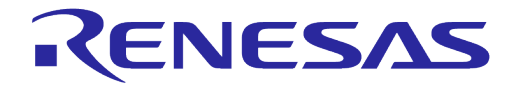

## **DA16200 DA16600 DPM User Manual**

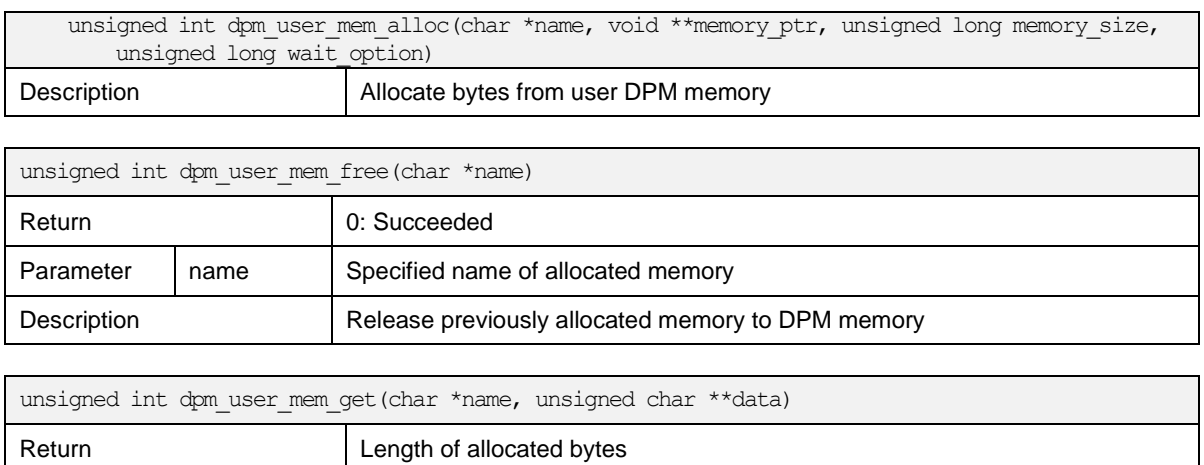

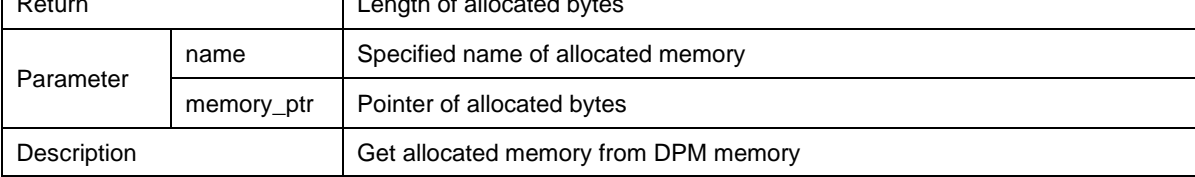

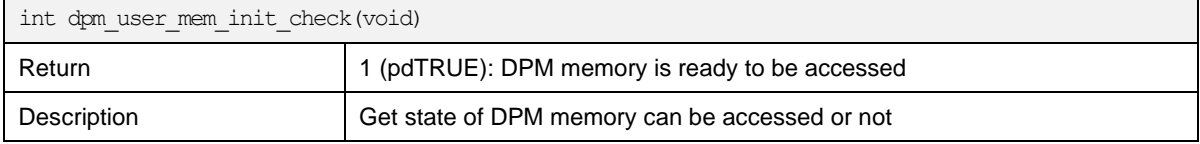

## <span id="page-10-0"></span>**3.2.3 Using DPM Timer**

The APIs listed in this session are to use DPM Timer (RTC Timer). Timer who is provided by RTOS won't be available during DPM sleep state. SDK provides DPM Timer to periodically or one-time wake-up during DPM sleep state.

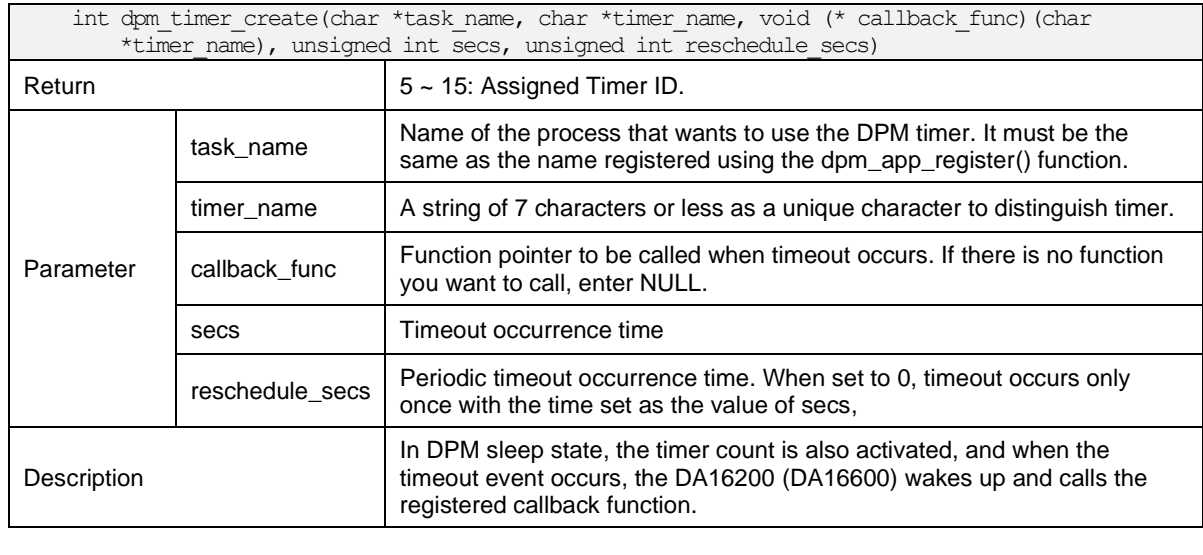

#### <span id="page-10-1"></span>**Table 4: DPM Timer APIs**

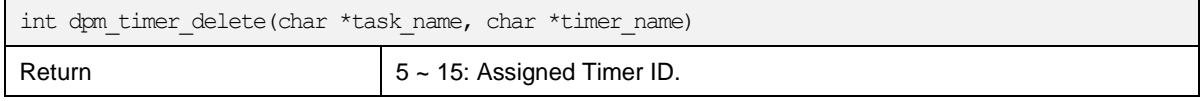

## **UM-WI-030**

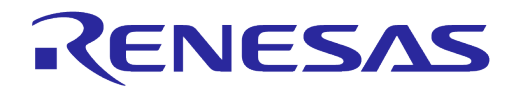

## **DA16200 DA16600 DPM User Manual**

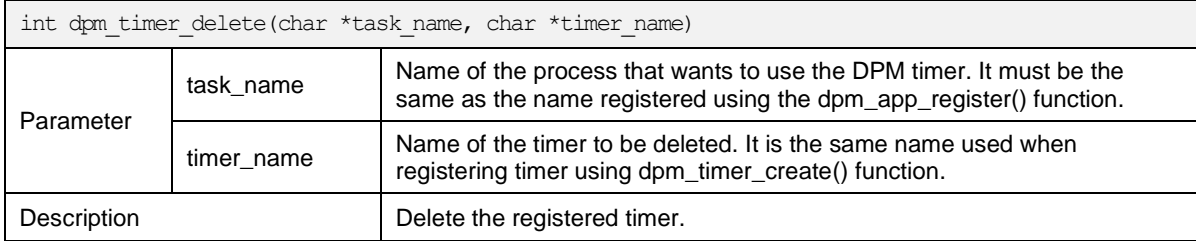

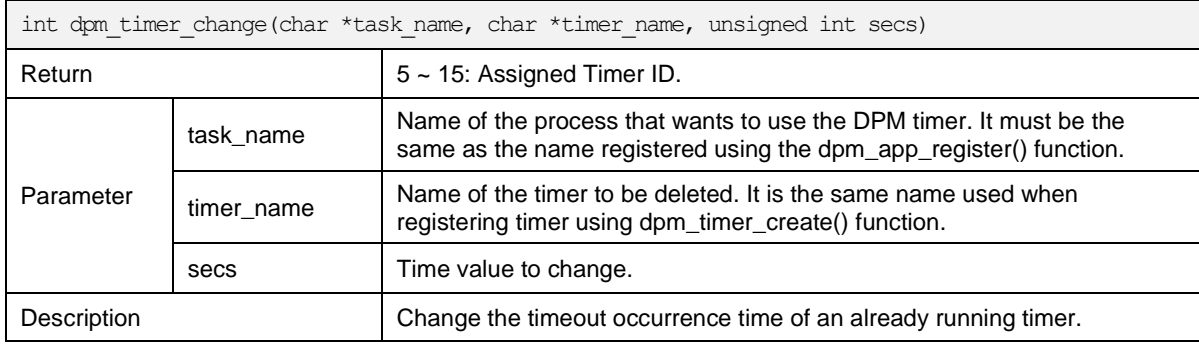

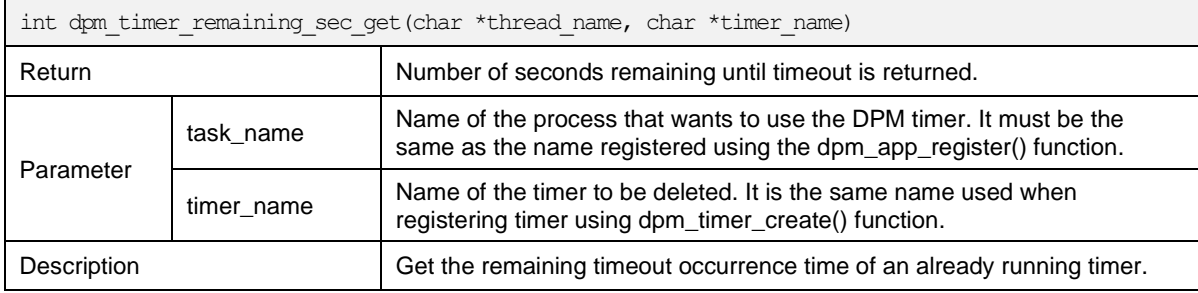

## <span id="page-11-0"></span>**3.2.4 DPM Filtering**

The APIs listed in this session are to filter specific port number of TCP/UDP, or IP multicast address. In order to provide ultra-low-power consumption, the DA16200 (DA16600) wakes up by responding only to the registered TCP/UDP port number, or IP multicast address in DPM sleep state.

#### <span id="page-11-1"></span>**Table 5: DPM filtering API List**

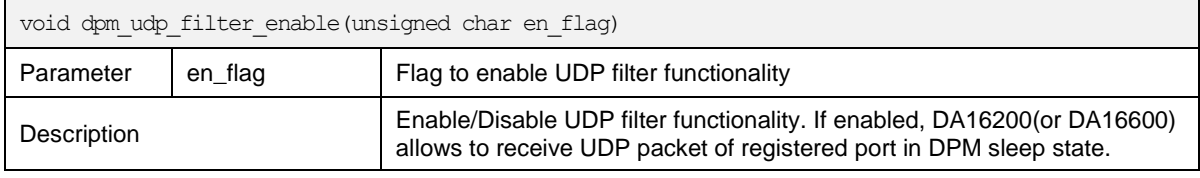

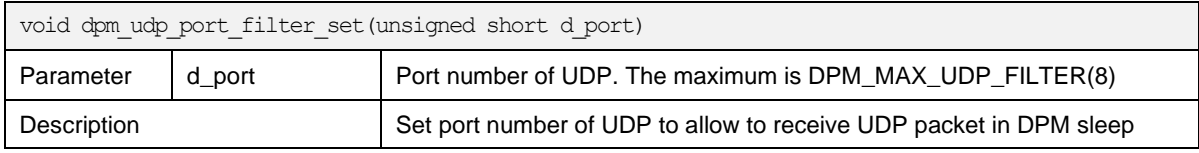

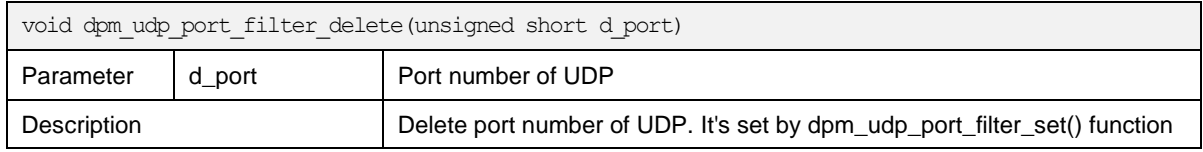

## **UM-WI-030**

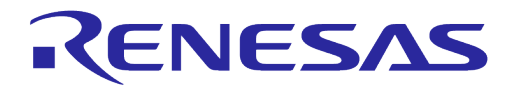

## **DA16200 DA16600 DPM User Manual**

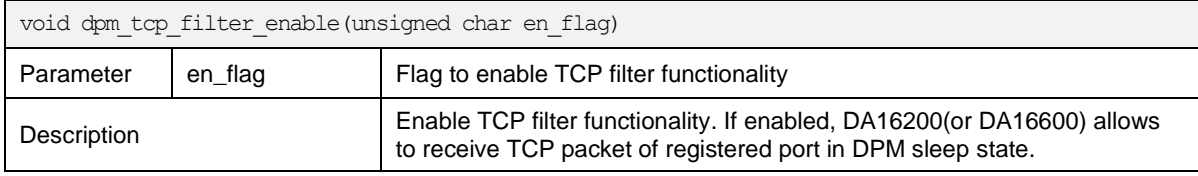

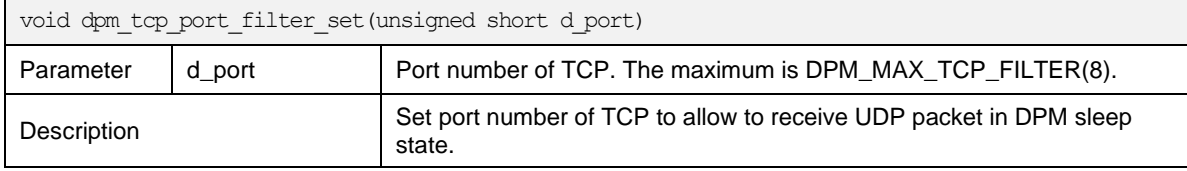

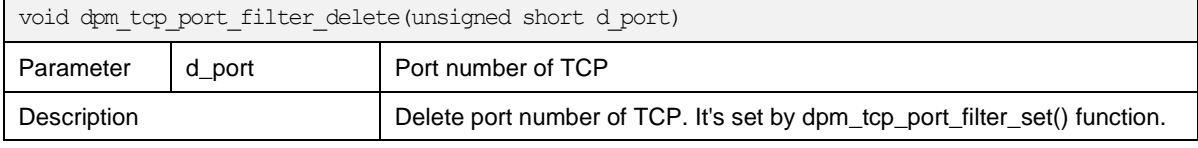

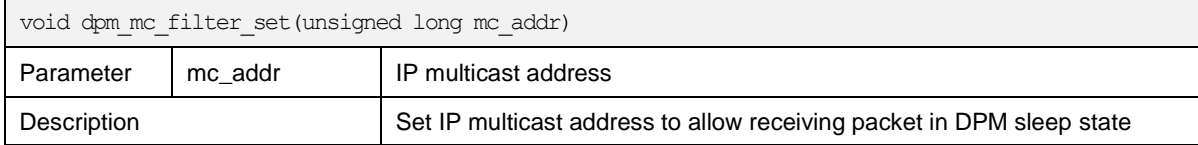

## <span id="page-12-0"></span>**3.3 Limitations**

For those applications which are registered to DPM service, there are some restrictions.

- A "Unique" application name should be given in registering for DPM service.
- The application name should not exceed 19 bytes in dpm\_app\_register().
- The number of application modules which calls dpm\_app\_register() cannot exceed 11.
- TCP/UDP port numbers cannot be duplicated among TCP/UDP applications.

## <span id="page-12-1"></span>**3.4 Sample Code**

```
void start user application()
{
 ...
/* Register your application to DPM service */
    if (dpm_mode_is_enabled()) {
       status = dpm app_register(USER_UNIQUE_NAME, 0);
     }
     ...
}
```
## <span id="page-12-2"></span>**3.4.1 Declaring DPM Sleep Ready State**

```
void user application 1()
{
 ...
       if (dpm_mode_is_enabled()) { 
                dpm retry cnt = 0;
dpm_set_retry :
                if (dpm retry cnt++ < 10) {
                        dpm_sts = dpm_app_sleep_ready_set(USER_UNIQUE_NAME);
```
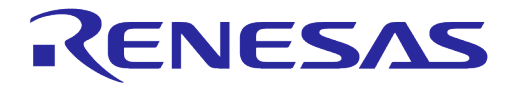

```
 switch (dpm_sts) {
                      case DPM_SET_ERR :
                             goto dpm_set_retry;
                            break;
;
                     case DPM SET OK :
                             break;
 }
 }
        }
        ...
        if (dpm_mode_is_enabled()) {
              dpm_retry cnt = 0;
dpm_clr_retry :
              if (dpm retry cnt++ < 10) {
                     dpm_sts = dpm_app_sleep_ready_clear(USER_UNIQUE_NAME);
                      switch (dpm_sts) {
                     case DPM SET ERR :
                             goto dpm_clr_retry;
                             break; 
                     case DPM SET OK :
                             break; 
 } 
 } 
        }
        ...
}
```
## <span id="page-13-0"></span>**3.5 Abnormal DPM Operation**

While DA16200 (DA16600) operates in DPM sleep, it executes an abnormal DPM mode if DA16200 (DA16600) is disconnected from the home AP. If DA16200 (DA16600) wakes up via an abnormal DPM mode, DA16200 (DA16600) tries to search the home AP within a predefined period and sleeps again for a predefined time. The DA16200 (DA16600) library provides a predefined value by default, but users can modify the related parameters based on their application.

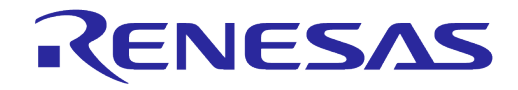

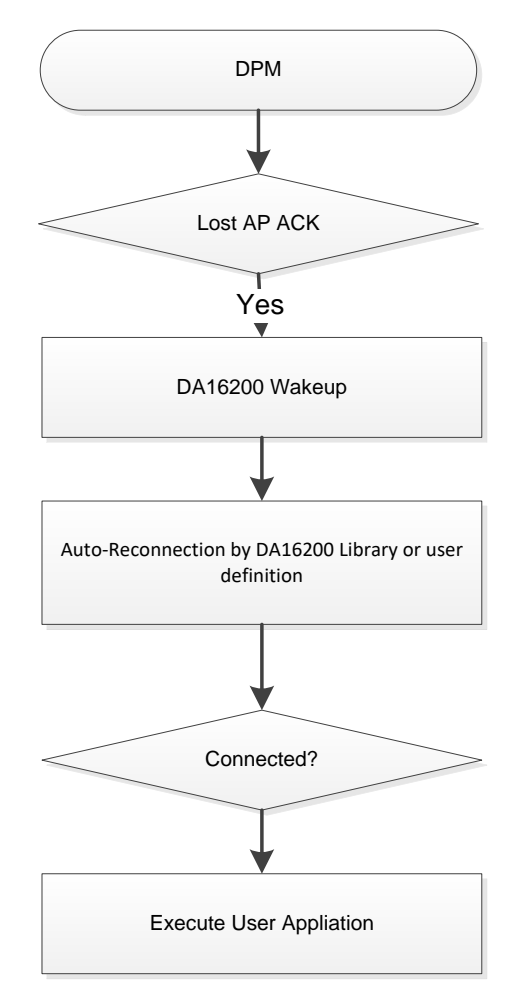

**Figure 4: Abnormal DPM**

#### <span id="page-14-1"></span><span id="page-14-0"></span>**3.5.1 Implementation**

[Table 6](#page-14-2) gives an example enabling USER DPM ABNORM WU\_INTERVAL in apps/da16200/get\_started/inc/sys\_common\_features.h.

#### <span id="page-14-2"></span>**Table 6: Enable the Abnormal DPM**

```
apps/da16200/get_started/inc/sys_common_features.h
#define __USER_DPM_ABNORM_WU_INTERVAL__
```
[Table 7](#page-14-3) shows how to set the wake-up interval in src/customer/main user.c.

#### <span id="page-14-3"></span>**Table 7: Set Wake-Up Interval**

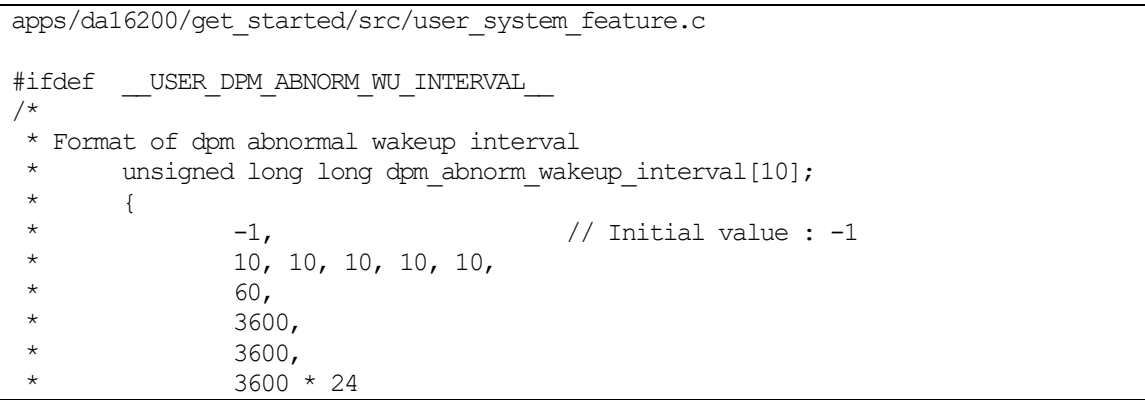

```
User Manual Revision 1.4 12-Jan-2023
```
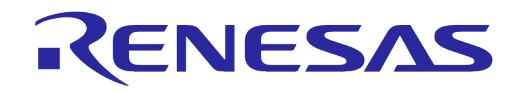

\* } \*/ unsigned long long user defined wakeup interval [DPM\_MON\_RETRY\_CNT] = {  $-1$ ,  $\frac{1}{10}$  // Initial value :  $-1$ 60, // 1st Wakeup 60, // 2nd Wakeup : 0xdeadbeaf is no wakeup 60,  $\frac{1}{3}$  and Wakeup : 0xdeadbeaf is no wakeup  $60 * 30$ ,  $\frac{1}{4}$  th Wakeup : 0xdeadbeaf is no wakeup // 4th Wakeup : 0xdeadbeaf is no wakeup  $60 * 30$ , // 5th Wakeup : 0xdeadbeaf is no wakeup 60 \* 30, // 6th Wakeup : 0xdeadbeaf is no wakeup 60 \* 60, // 7th Wakeup : 0xdeadbeaf is no wakeup 60 \* 60, // 8th Wakeup : 0xdeadbeaf is no wakeup 0xDEADBEAF // 9th Wakeup : 0xdeadbeaf is no wakeup }; static void set dpm abnorm user wakeup interval (void) { extern unsigned long long \*dpm abnorm user wakeup interval; dpm\_abnorm\_user\_wakeup\_interval = (unsigned long long \*) user defined wakeup interval; } #endif  $/*$  USER DPM ABNORM WU INTERVAL  $*/$ 

- The user can modify user defined wakeup interval [10] with the millisecond unit defined in user system feature.c
- If the parameter setting value is 0xdeafbeaf, DA16200 (DA16600) executes the Power-off mode to not do the upcoming wake-up
- If the compile option is not defined, DA16200 (DA16600) operates based on the default setting (library). See Table 8.

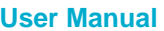

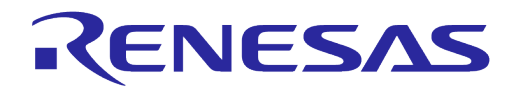

## <span id="page-16-0"></span>**Table 8: Default Value of Library**

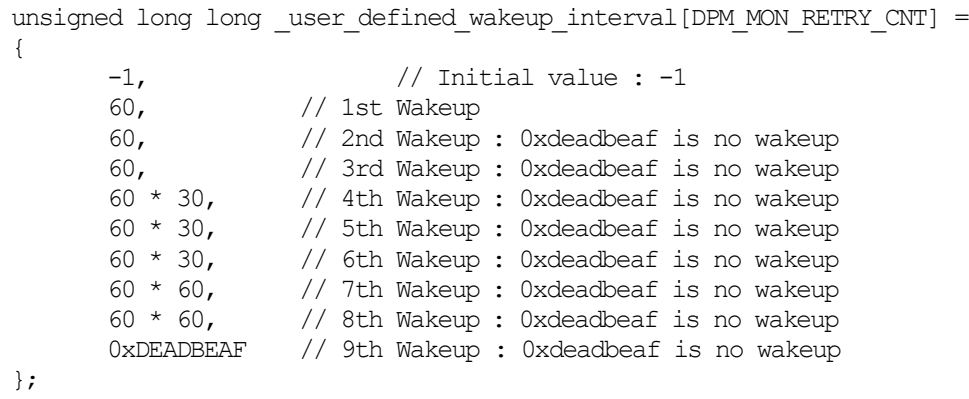

## <span id="page-17-0"></span>**3.6 DPM Procedure in Host Interface**

When initialization of the DA16200 (DA16600) and MCU is complete and then the MCU configures the DPM enabled using AT-CMD (AT+DPM=1), the DA16200 (DA16600) operates its DPM module.

If the DPM mode of DA16200 (DA16600) is enabled, the DA16200 (DA16600) is ready to enter DPM Sleep mode.

In this case, the MCU of the customer's product has two options.

- MCU power: Always ON
- MCU power: Power OFF

#### **NOTE**

This document does not describe how to use AT-CMDs and DPM setting over AT-CMD. See Ref. [\[1\].](#page-3-1)

## <span id="page-17-1"></span>**3.6.1 MCU Power - Always ON**

In this case, the DPM operation of the DA16200 (DA16600) is simple. Since the power of MCU is always turned ON, MCU can operate in a pre-determined sequence to control the DPM operation of the DA16200 (DA16600). No additional separate operation is required.

The DPM operation of the DA16200 (DA16600) is independent of the MCU working. So, if MCU has something to do before the DA16200 (DA16600) enters DPM Sleep state, MCU must control the DPM operation (CPU Power-OFF) of the DA16200 (DA16600).

There are two instances as follows:

- Operation/Data communication: MCU to DA16200 (DA16600)
- Operation/Data communication: DA16200 (DA16600) to MCU

#### **NOTE**

In this case, a physical HW connection is required for MCU to drive the DA16200 (DA16600), which is in DPM Sleep mode. **It is necessary to hardwire a connection between MCU GPIO and the DA16200 (DA16600) External Wakeup PIN.**

See Ref. [\[1\]](#page-3-1) and [\[3\].](#page-3-2)

#### **3.6.1.1 MCU to DA16200 (DA16600)**

The proper sequences are required for the DPM of the DA16200 (DA16600) to operate normally on a customer product, which consists of MCU and the DA16200 (DA16600).

After doing any operation, MCU has to determine the correct time for DA16200 (DA16600) to enter DPM Sleep mode ( CPU Power-Off ). If MCU does not send a defined AT-CMD for DPM operation of the DA16200 (DA16600), the DA16200 (DA16600) enters DPM Sleep mode without delay. If MCU has something to do itself, MCU must notify to enter the DPM Sleep mode to the DA16200 (DA16600).

… *Do operation for MCU itself* …

**Drive the DA16200 External Wakeup PIN ← Wakeup the DA16200 from DPM Sleep** 

*Detect the DA16200 wakeup event from DPM Sleep mode:* **+INIT:WAKEUP,UC**

**AT+CLRDPMSLPEXT ← Send AT-CMD to hold the DA16200 from entering DPM mode** 

*Operates or sends data from MCU to the DA16200*

**User Manual Revision 1.4 12-Jan-2023**

…

…

…

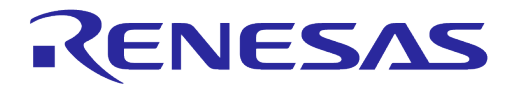

## **DA16200 DA16600 DPM User Manual**

**AT+SETDPMSLPEXT ← Send AT-CMD to resume the DA16200 DPM module** 

#### **3.6.1.2 DA16200 (DA16600) to MCU**

The DA16200 (DA16600) state is in DPM Sleep mode (CPU Power-Off), but the MCU power is always ON, and the DA16200 (DA16600) operates according to the DPM standard.

There are three instances as follows:

- In case of wakeup from receiving network data
- In case of wakeup from RTC timer event
- In case of wakeup from Wi-Fi disconnect

…

## **DA16200 DA16600 DPM User Manual**

#### <span id="page-19-0"></span>**I. Wakeup from Receiving Network Data**

In this case, the received data is transferred to the MCU for data processing from the DA16200 (DA16600) over AT-CMD protocol.

When the MCU detects data reception from the DA16200 (DA16600), it must process as the following order to stably receive the data from the DA16200 (DA16600), and then let the DA16200 (DA16600) enter DPM Sleep again.

… *Waiting any event from the DA16200* … *Detect the DA16200 wakeup event from DPM Sleep mode :* **+INIT:WAKEUP,UC AT+CLRDPMSLPEXT ← Send AT-CMD to hold the DA16200 from entering DPM mode** … *Receive the data from the DA16200 and run the operation MCU itself* … **AT+SETDPMSLPEXT ← Send AT-CMD to resume the DA16200 DPM module** 

#### **II. Wakeup from RTC Timer Event**

In this case, the DA16200 (DA16600) automatically wakes up by the timer registered in DPM Sleep state and it sends the wakeup event to MCU. If this timer event was registered by MCU, MCU has to process the event and then proceed to the DPM Sleep procedure again.

… *Waiting any action from the DA16200* … *Detect the DA16200 wakeup event from DPM Sleep mode :* **+INIT:WAKEUP,RTC AT+CLRDPMSLPEXT ← Send AT-CMD to hold the DA16200 from entering DPM mode** … *Process any action for this Timer event* … **AT+SETDPMSLPEXT ← Send AT-CMD to resume the DA16200 DPM module** …

#### <span id="page-19-1"></span>**III. Wakeup from Wi-Fi Disconnect Event**

In this case, the DA16200 (DA16600) wakes up by the Wi-Fi disconnection event in the DPM Sleep state and it sends the wakeup event to MCU. If any actions are needed in MCU about Wi-Fi disconnection, MCU does not need any DPM process, except this event action.

The DA16200 (DA16600) enters the DPM abnormal case handling procedure.

… *Waiting any action from the DA16200* … *Detect the DA16200 wakeup event from DPM Sleep mode :* **+INIT:WAKEUP,[NOBCN / DEAUTH] AT+CLRDPMSLPEXT ←** Send AT-CMD to hold the DA16200 from entering DPM mode … *To do something which defined for this timer event* … **AT+SETDPMSLPEXT ←** Send AT-CMD to resume the DA16200 DPM module …

## <span id="page-20-0"></span>**3.6.2 MCU Power - Power OFF for Low-Power Mode**

In this case, the DPM operation for the DA16200 (DA16600) is needed for additional operation to the MCU (see Section [3.6.1\)](#page-17-1). Since MCU power also turned off in low-power mode, it is necessary to wake up MCU before any action.

There are two instances as follows:

- Operation/Data communication: MCU → DA16200 (DA16600)
- Operation/Data communication: DA16200 (DA16600)  $\rightarrow$  MCU

#### **NOTE**

In this case, **MCU or the DA16200 (DA16600) needs to hardwire the connection to wakeup each one.** One is the DA16200 (DA16600) Wakeup PIN and the other is MCU wakeup PIN. See Ref. [\[1\]](#page-3-1) and [\[3\]](#page-3-2)

#### **3.6.2.1 MCU to DA16200 (DA16600)**

In the low-power standby state (In DPM Sleep of the DA16200 (DA16600) and MCU Power OFF), if MCU needs to perform any operation with the DA16200 (DA16600) after waking up first, MCU must drive the "External Wake up PIN" of the DA16200 (DA16600) and should perform any operation after detecting the DA16200 (DA16600) wakeup message.

… *MCU start/wakeup by any events*

**Drive the DA16200 External Wakeup PIN** …

*Detect the DA16200 wakeup event from DPM Sleep mode :* **+INIT:WAKEUP,EXT**

**AT+CLRDPMSLPEXT ← Send AT-CMD to hold the DA16200 from entering DPM mode** 

*Process any action to the DA16200*

…

…

…

…

…

…

…

…

**AT+SETDPMSLPEXT ←** Send AT-CMD to resume the DA16200 DPM module

#### **3.6.2.2 DA16200 (DA16600) to MCU**

In the low-power standby state (In DPM Sleep of the DA16200 (DA16600) and MCU Power OFF), if MCU needs to do some operation with the DA16200 (DA16600) after waking up first, MCU must drive the "External Wake up PIN" of the DA16200 (DA16600), then has to run the next operation after detecting the DA16200 (DA16600) wakeup message.

For descriptions on data communication, timer, and Wi-Fi disconnect, see Sections [I](#page-19-0) and [III.](#page-19-1)

*[DA16200] Wakeup from DPM Sleep by any events [DA16200] Drives the "Wakeup PIN" of MCU*

*MCU have to send the defined AT-CMD to notice "MCU Ready" :* **AT+MCUWUDONE**

**AT+CLRDPMSLPEXT ← Send AT-CMD to hold the DA16200 from entering DPM mode** 

*Process any action for this Timer event*

**AT+SETDPMSLPEXT ←** Send AT-CMD to resume the DA16200 DPM module

## <span id="page-21-0"></span>**4 DPM Manager**

## <span id="page-21-1"></span>**4.1 DPM Manager Introduction**

VirtualZero™ is a synthesis of breakthrough ultra-low-power technologies, which enables extremely low power operation in the DA16200 (DA16600) SoC. VirtualZero™ shuts down every microelement of the chip that is not in use, which allows a near-zero level of power consumption when the DA16200 (DA16600) SoC does not actively transmit or receive data. Such low power operation can deliver a year or more of battery life depending on the application. VirtualZero™ also enables ultralow-power operation to transmit and receive data when the SoC needs to be awake to exchange information with other devices. Advanced algorithms enable one to stay asleep until the exact moment required to wake up to transmit or receive. DPM (Dynamic Power Management) Manager APIs make it easy to develop a DPM application. DPM Manager is developed for users to easily develop DPM applications. It has a simple interface; all that users need to do is to write the necessary callback functions and register them to the DPM Manager, which then takes care of all the DPM relevant jobs internally.

## <span id="page-21-2"></span>**4.2 DPM Manager Features**

- Provides a callback interface for application initialization
- Supports Timer registration interface
	- Periodic timer supported. Possibility to register up to four Timer callbacks
- Session (TCP/UDP) management
	- Possibility to register up to four TCP/UDP sessions (either server/client); up to four sessions for a TCP client. One TCP Server is assigned two sessions, so the use of two TCP servers is possible
	- After registration, the User Application can transmit and receive data in a session using a callback (Rx) and a Send API
	- When a "Connect/Accept" event happens, registered callbacks are invoked (TCP only)
- Non-volatile memory space (aka DPM Memory/Retention Memory) is supported for applications in-between DPM Sleep
	- The User Application lets DPM Manager know what address and size of DPM Memory to use, and then DPM Manager takes care of saving and loading the non-volatile memory when the system enters sleep or wakes up.
- Callback on an external signal is supported
- **DPM Manager control APIs for User Applications**
- All User DPM Manager configuration information is written in a header file

## <span id="page-21-3"></span>**4.3 How DPM Manager Works**

- Define and create a DPM Manager configuration header:  $xxx$  dpm config.h (see Section [4.6.4\)](#page-32-0)
- In user main, invoke the configuration callback and start DPM Manager
- The user implements callbacks that the DPM Manager invokes when registered
- Once the user's job in a callback is finished, the User Application invokes the 'job done' API, and then the DPM Manager makes the system enter DPM Sleep
- Once callbacks are registered successfully on any event (timer/external wake-up/and so forth) during DPM Sleep, the registered user callbacks should be invoked when needed and the DPM Manager takes care of changing the power state of the system

## <span id="page-22-0"></span>**4.4 DPM Manager Operation**

## <span id="page-22-1"></span>**4.4.1 DPM Manager Operation**

[Figure 5](#page-22-3) shows the DPM Manager architecture and operation. DPM manager offers easy control of the DPM function between User Applications and the Sleep Daemon. To enter DPM Sleep mode, the User Application should finish all active threads. After the User Application requests DPM Sleep mode, the DPM manager saves the data of the User Application that need to be maintained during DPM Sleep mode in retention memory and controls the callback function timer of the User Application, and manages the TCP/UDP session that processes the transmission and receipt of a packet.

To repeatedly process Sleep and Wake-up mode, the DPM manager offers to maintain a Wi-Fi connection without the reconnection process. When the User Application requests DPM Sleep mode, the DPM manager commands the Sleep Daemon to enter Sleep mode. Sleep Daemon is a system thread that operates the actual DPM sleep function. When the Register and Set bits of all threads are set to 1, the System is in DPM Sleep mode.

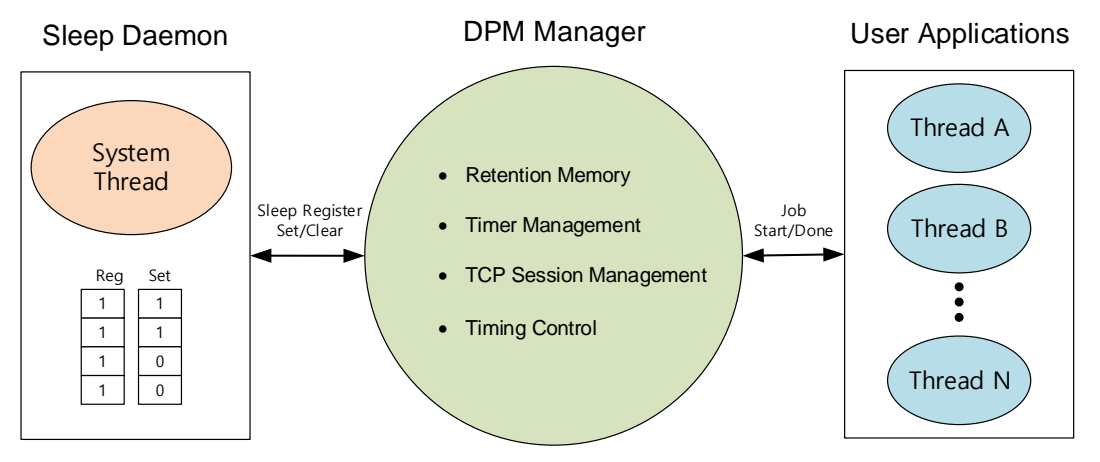

**Figure 5: DPM Manager Structure**

## <span id="page-22-3"></span><span id="page-22-2"></span>**4.4.2 DPM Manager Workflow**

DPM Manager works with the workflow mentioned below between System and User Application.

#### **4.4.2.1 POR Boot**

The System executes a Power on Reset (POR) boot.

#### **4.4.2.2 DPM Configuration Request**

DPM Manager requests DPM configuration information from the User Application:

- Boot initial callback function information
- Wake up initial callback function information
- Timer information, Retention Memory information
- TCP/UDP session information such as IP/port number/Callback function information
- External Wake-up callback function information

#### **4.4.2.3 DPM Configuration Response**

The User Application responds with DPM configuration information to the DPM Manager.

#### **4.4.2.4 Retention Memory Allocation**

Retention memory is allocated to save DPM configuration information.

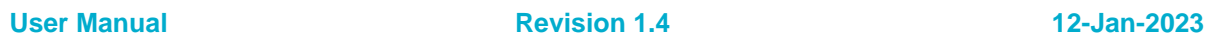

#### **4.4.2.5 Call Boot Initial Callback Function**

DPM Manager calls the Boot Initial Callback function to boot a device for the first time.

#### **4.4.2.6 Timer Registration and Start TCP/UDP Session Thread**

DPM Manager registers Timer information and starts the TCP/UDP Session Thread.

#### **4.4.2.7 Processing Request Event**

DPM Manager calls the Callback function of the target Thread to process the request Event.

#### **4.4.2.8 Response Job Done of Request Event**

The User Application's response signal for Job done of the processing request Event in the target Thread.

#### **4.4.2.9 Save DPM Configuration**

DPM Manager saves DPM configuration information of the device in Retention memory. Go to DPM Sleep mode.

#### **4.4.2.10 Enter DPM Sleep Mode**

The system enters DPM Sleep mode.

#### **4.4.2.11 Wake Up Device**

The system wakes up a device by Timer, Unicast signal, and external wake-up sources such as the HW button.

#### **4.4.2.12 Restore DPM Configuration**

DPM Manager restores the DPM configuration from Retention memory.

#### **4.4.2.13 Call Wake Up Initial Callback Function**

DPM Manager calls the Wake-up Initial Callback function for a quick system reboot.

#### **4.4.2.14 Start TCP/UDP Session Thread**

DPM Manager starts a TCP/UDP Session Thread to operate a Network Layer.

#### **4.4.2.15 Processing Request Event**

DPM Manager calls the Callback function of the target Thread to process the request Event.

#### **4.4.2.16 Response Job Done of Request Event**

User application responds by signaling "Job Done" in the callback function on the request Event.

#### **4.4.2.17 Save DPM Configuration**

DPM Manager saves the DPM configuration of the device in Retention memory. Go to DPM Sleep mode.

#### **4.4.2.18 Enter DPM Sleep Mode**

The system enters the DPM Sleep mode.

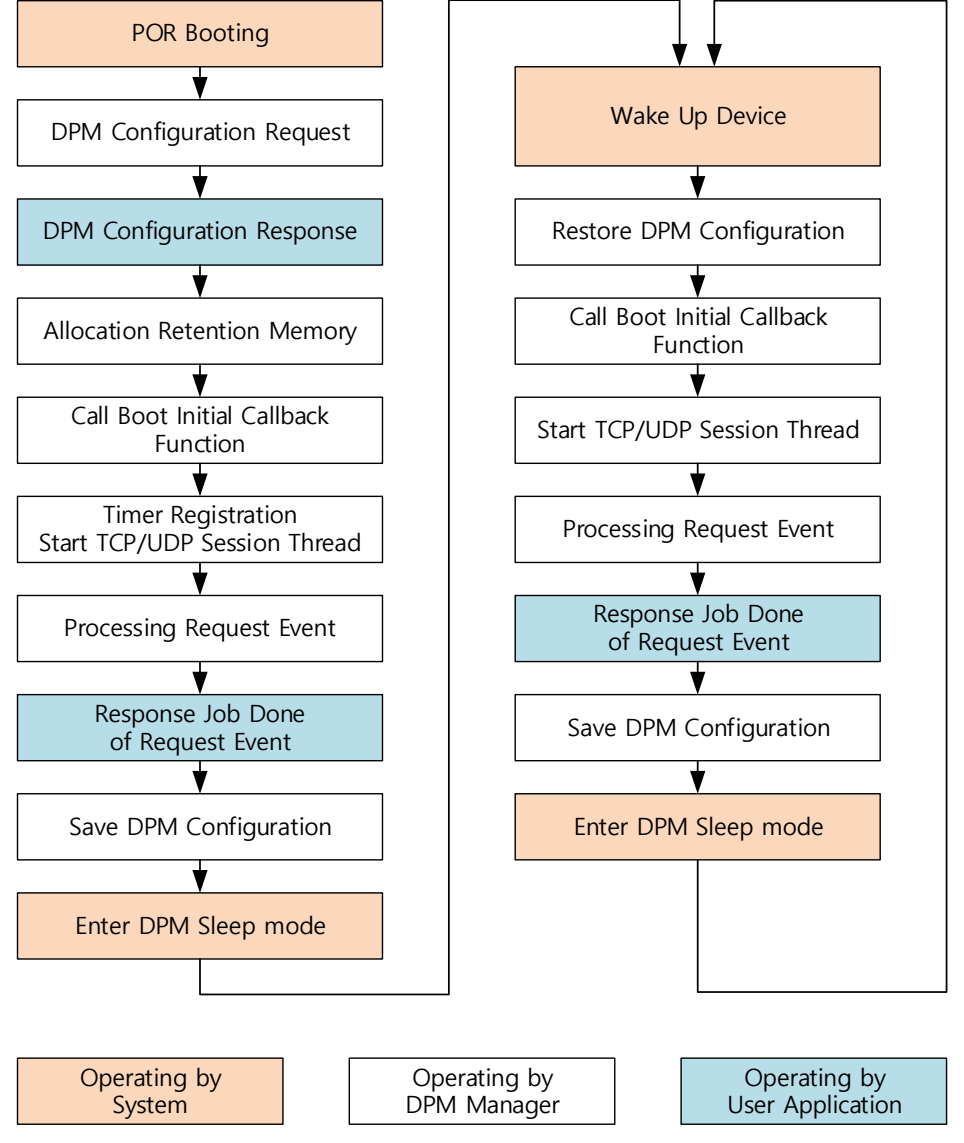

RENESAS

<span id="page-24-0"></span>**Figure 6: DPM Manager Workflow**

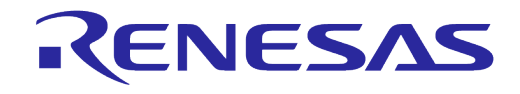

## <span id="page-25-0"></span>**4.4.3 The Threads of DPM Manager**

DPM Manager creates three threads to process DPM Sleep mode as mentioned below.

#### **4.4.3.1 dpmControlManager Thread**

The dpmControlManager thread processes the following tasks:

- Get User DPM Configuration
- Allocate, restore, and save DPM configuration in Retention Memory
- Call initial function for Boot and Wake up device
- Register the Timer function and create dpmEventManager thread
- Create TCP/UDP Session thread
- Manage external wake up sources
- Control Timing

#### **4.4.3.2 dpmEventManager**

- Call Timer callback function
- Call external wake-up function

#### **4.4.3.3 dpmSessionManager**

The dpmSessionManager has four managers depending on the Network session:

- tcpSvrSessionManager TCP server session manager
- tcpCliSessionManager TCP client session manager
- udpSvrSessionManager UDP server session manager
- udpCliSessionManager UDP client session manager

The dpmSessionManager process has the following functions:

- Manage initial session resources such as Type, IP address, Port Number, and Socket Pool
- Call Callback function for connection and disconnection
- **Call Receive Callback function**
- **Execute Send function**

## <span id="page-25-1"></span>**4.5 Develop an Application**

### <span id="page-25-2"></span>**4.5.1 Initialization**

The user should register a callback function to initialize the configuration for the DPM manager in the User Application through the dpm mng regist config cb() function. See [Table 10.](#page-25-5)

<span id="page-25-4"></span>**Table 9: Initialization**

dpm mng regist config cb(initDpmUserConfig);

## <span id="page-25-3"></span>**4.5.2 DPM Configuration**

DPM Manager can define the DPM configuration of four threads.

[Table 10](#page-25-5) shows an example of the DPM configuration for a User Application.

#### <span id="page-25-5"></span>**Table 10: Configuration of DPM Manager for User Applications**

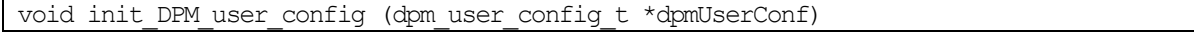

RENESAS

## **DA16200 DA16600 DPM User Manual**

```
{
    /* Define Boot Initial Callback and Wakeup Callback */
    dpmUserConf->bootInitCallback = BOOT_INIT_FUNC;
    dpmUserConf->wakeupInitCallback = WAKEUP_INIT_FUNC;
    /* Define Timer Registration for Thread 0 of User Application */
    dpmUserConf->timerConfig[0].timerType = TIMER1_TYPE;
   dpmUserConf->timerConfig[0].timerInterval = TIMER1_INTERVAL;
    dpmUserConf->timerConfig[0].timerCallback = TIMER1_FUNC;
    /* Define Timer Registration for Thread 1 of User Application */
    dpmUserConf->timerConfig[1].timerType = TIMER2_TYPE;
    dpmUserConf->timerConfig[1].timerInterval = TIMER2_INTERVAL;
    dpmUserConf->timerConfig[1].timerCallback = TIMER2_FUNC;
    /* Define Timer Registration for Thread 2 of User Application */
    dpmUserConf->timerConfig[2].timerType = TIMER3_TYPE;
    dpmUserConf->timerConfig[2].timerInterval = TIMER3_INTERVAL;
    dpmUserConf->timerConfig[2].timerCallback = TIMER3_FUNC;
    /* Define Timer Registration for Thread 2 of User Application */
    dpmUserConf->timerConfig[3].timerType = TIMER4_TYPE;
    dpmUserConf->timerConfig[3].timerInterval = TIMER4_INTERVAL;
    dpmUserConf->timerConfig[3].timerCallback = TIMER4_FUNC;
    /* Define Network Session Configuration for Thread 0 of User Application */
    dpmUserConf->sessionConfig[0].session_type = REGIST_SESSION_TYPE1;
   dpmUserConf\rightarrow \text{sessionConfig}[0].sessionmyPort = REGIST MY PORT 1;
   memcpy(dpmUserConf->sessionConfig[0].session serverIp, REGIST_SERVER_IP_1,
           sizeof(REGIST SERVER IP 1));
   dpmUserConf->sessionConfig[0].session serverPort = REGIST SERVER PORT 1;
    dpmUserConf->sessionConfig[0].session_ka_interval = SESSION1_KA_INTERVAL;
   dpmUserConf \rightarrow sessionConfig[0].session connectCallback = SESSION1 CONN FUNC;
    dpmUserConf->sessionConfig[0].session_recvCallback = SESSION1_RECV_FUNC;
    dpmUserConf->sessionConfig[0].supportSecure = SESSION1_SECURE_SETUP;
    dpmUserConf->sessionConfig[0].session_setupSecureCallback = 
                                                SESSION1_SECURE_SETUP_FUNC;
    /* Define Network Session Configuration for Thread 1 of User Application */
    dpmUserConf->sessionConfig[1].session_type = REGIST_SESSION_TYPE2;
    dpmUserConf->sessionConfig[1].session_myPort = REGIST_MY_PORT_2;
   memcpy(dpmUserConf->sessionConfig[1].session_serverIp, REGIST_SERVER_IP_2,
           sizeof(REGIST_SERVER_IP_2));
    dpmUserConf->sessionConfig[1].session_serverPort = REGIST_SERVER_PORT_2;
   dpmUserConf->sessionConfig[1].session_ka_interval = SESSION2_KA_INTERVAL;
   dpmUserConf->sessionConfig[1].session_connectCallback = SESSION2 CONN FUNC;
    dpmUserConf->sessionConfig[1].session_recvCallback = SESSION2_RECV_FUNC;
    dpmUserConf->sessionConfig[1].session_conn_retry_cnt =
                           SESSION2 CONNECT RETRY COUNT; /* Only TCP Client */
    dpmUserConf->sessionConfig[1].session_conn_wait_time = 
                           SESSION2 CONNECT WAIT TIME; /* Only TCP Client */
    dpmUserConf->sessionConfig[1].session_auto_reconn = 
                           SESSION2 AUTO RECONNECT; / only TCP Client */
    dpmUserConf->sessionConfig[1].supportSecure = SESSION2_SECURE_SETUP;
    dpmUserConf->sessionConfig[1].session_setupSecureCallback =
                           SESSION2_SECURE_SETUP_FUNC;
    /* Define Network Session Configuration for Thread 2 of User Application */
    dpmUserConf->sessionConfig[2].session_type = REGIST_SESSION_TYPE3;
    dpmUserConf->sessionConfig[2].session_myPort = REGIST_MY_PORT_3;
```
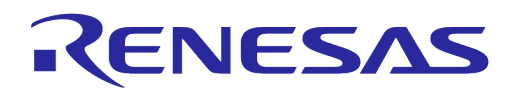

```
memcpy(dpmUserConf->sessionConfig[2].session_serverIp, REGIST_SERVER_IP_3,
       sizeof(REGIST_SERVER_IP_3));
dpmUserConf->sessionConfig[2].session serverPort = REGIST SERVER PORT 3;
dpmUserConf->sessionConfig[2].session ka_interval = SESSION3_KA_INTERVAL;
dpmUserConf \rightarrow sessionConfig[2].session connectCallback = SESSION3 CONN_FUNC;
 dpmUserConf->sessionConfig[2].session_recvCallback = SESSION3_RECV_FUNC;
 dpmUserConf->sessionConfig[2].supportSecure = SESSION3_SECURE_SETUP;
 dpmUserConf->sessionConfig[2].session_setupSecureCallback = 
                        SESSION3_SECURE_SETUP_FUNC;
 /* Define Network Session Configuration for Thread 3 of User Application */
 dpmUserConf->sessionConfig[3].session_type = REGIST_SESSION_TYPE4;
dpmUserConf \rightarrow sessionConfig[3].session\overline{myPort} = REGIST MY PORT4;memcpy(dpmUserConf->sessionConfig[3].session_serverIp, REGIST_SERVER_IP_4,
       sizeof(REGIST_SERVER_IP_4));
dpmUserConf->sessionConfig[3].session serverPort = REGIST SERVER PORT 4;
 dpmUserConf->sessionConfig[3].session_ka_interval = SESSION4_KA_INTERVAL;
dpmUserConf\rightarrow sessionConfig[3].session_connectCallback = SESSION4 CONN FUNC;
dpmUserConf->sessionConfig[3].session_recvCallback = SESSION4 RECV_FUNC;
 dpmUserConf->sessionConfig[3].supportSecure = SESSION4_SECURE_SETUP;
 dpmUserConf->sessionConfig[3].session_setupSecureCallback = 
                        SESSION4_SECURE_SETUP_FUNC;
 /* Allocation Retenstion Memory for saving and restoring DPM Configuration */
dpmUserConf->ptrDataFromRetentionMemory = NON VOLITALE MEM ADDR;
dpmUserConf->sizeOfRetentionMemory = NON VOLITALE MEM SIZE;
 /* Define Error state of Callback function */
 dpmUserConf->externWakeupCallback = EXTERN_WU_FUNCTION;
 dpmUserConf->errorCallback = ERROR_FUNCTION;
```
## <span id="page-27-0"></span>**4.5.3 Callback Functions**

}

[Table 11](#page-27-1) shows the callback function to register a timer.

#### <span id="page-27-1"></span>**Table 11: Callback Functions**

```
void timer1_callback()
{
      extern long iptolong(char *ip);
      char txBuf<sup>[100]</sup>;
      ULONG ip;
      UINT size;
      memset(txBuf, 0, 100);
      strcpy(txBuf, "Hellow");
      ip = (ULONG)iptolong(REGIST SERVER IP 3);
      size = strlen(txBuf);/* tcp client */sendToSession(SESSION3, ip, REGIST SERVER PORT 3, txBuf, size);
      PRINTF(" [8s] Called by timer1...\n", func );
}
```
## <span id="page-28-0"></span>**4.5.4 DPM Manager API List**

DPM Manager provides the APIs mentioned in [Table 12](#page-28-1) to get a callback. All functions should return 0 if done successfully.

### <span id="page-28-1"></span>**Table 12: DPM Manager API List**

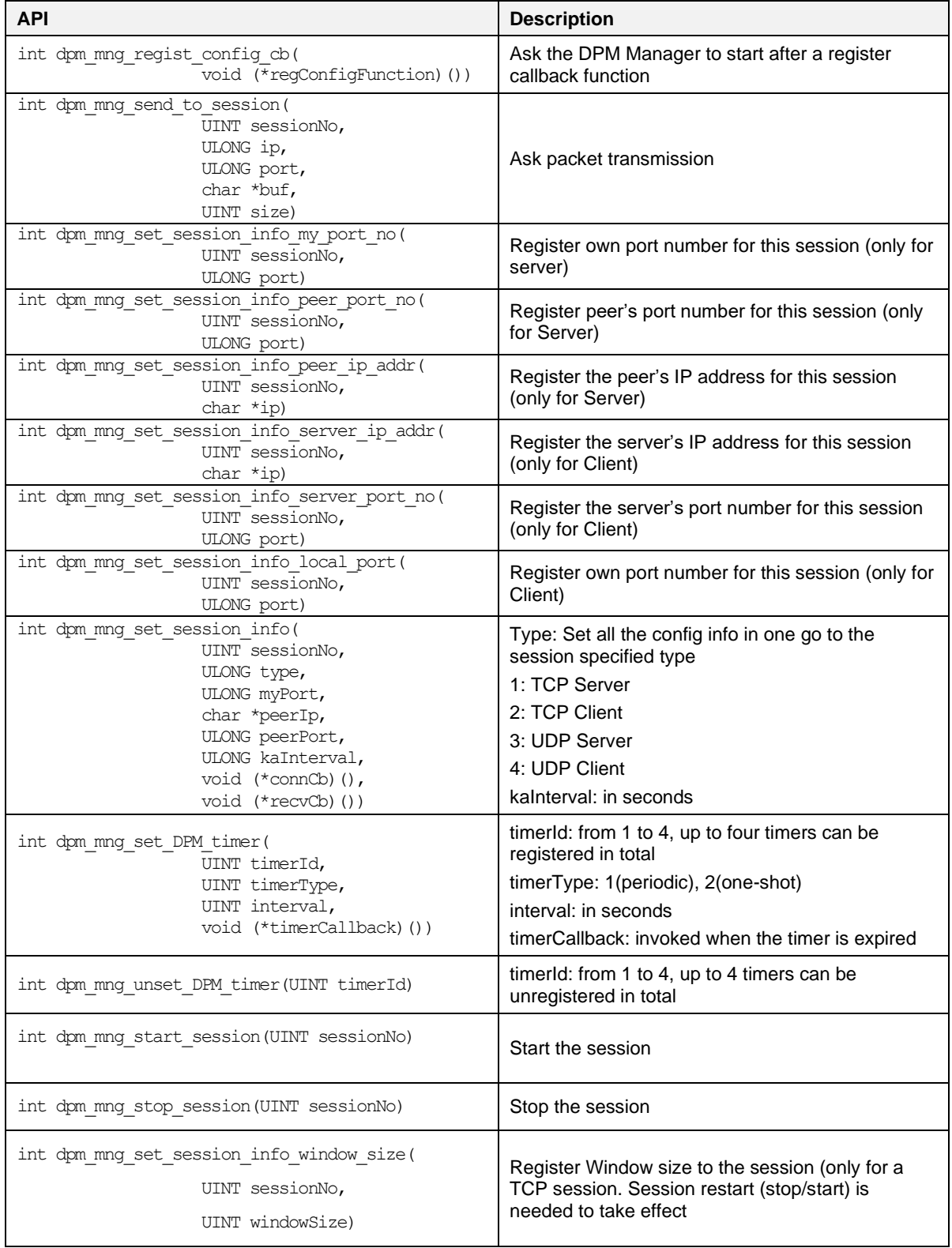

**User Manual Revision 1.4 12-Jan-2023**

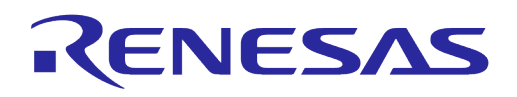

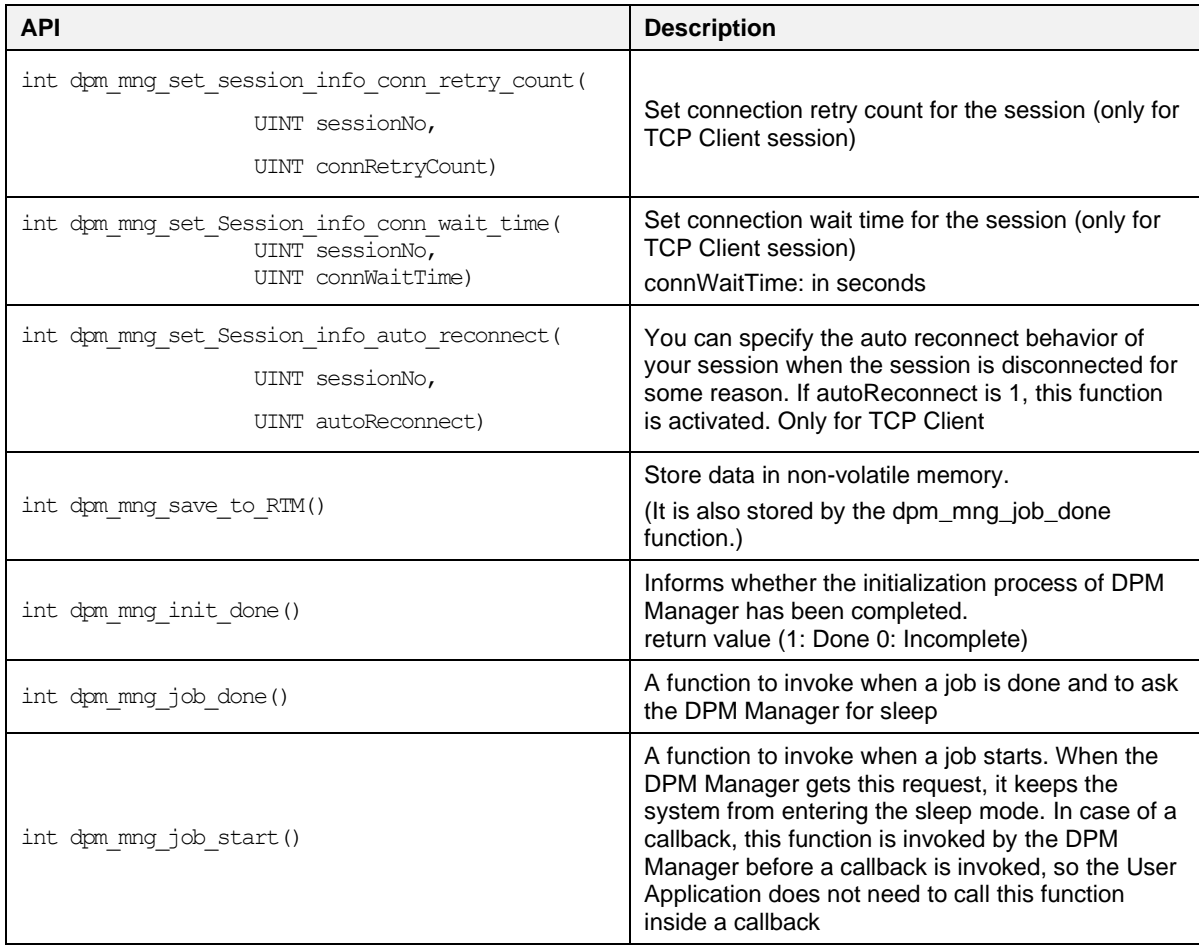

## <span id="page-29-0"></span>**4.6 Example Code**

## <span id="page-29-1"></span>**4.6.1 Enable DPM Manager**

In the SDK, enable the DPM Manager as shown in [Table 13.](#page-29-3)

#### <span id="page-29-3"></span>**Table 13: Enable DPM Manager**

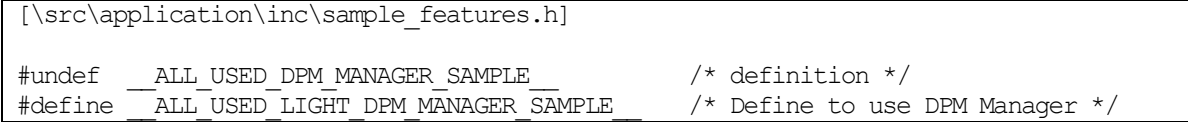

Note that the recommendation is to choose the \_\_ALL\_USED\_DPM\_MANAGER\_SAMPLE\_ or ALL USED LIGHT DPM MANAGER SAMPLE feature depending on application requirement.

## <span id="page-29-2"></span>**4.6.2 Start DPM Manager**

The callback registration functions, dpm\_mng\_regist\_config\_cb() and dpm\_mng\_start() can be found in all used dpm manager sample.c and all used light dpm manager sample.c.It will be executed depending on the definition that you enable. [Table 14](#page-29-4) gives an example of how to register the callback function and starts the DPM manager.

### <span id="page-29-4"></span>**Table 14: Start DPM Manager**

```
User Manual Revision 1.4 12-Jan-2023
int user main(void)
{
 …
    /* Initialize WLAN interface */
```
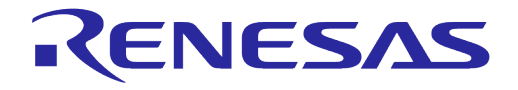

```
wlaninit();
#ifdef __SUPPORT_DPM_MANAGER__
dpm_mng_regist_config_cb(initDpmUserConfig);
dpm_mmax(i);#endif /* __SUPPORT_DPM_MANAGER__ */
 …
   start user apps();
   return TRUE;
}
```
## <span id="page-31-0"></span>**4.6.3 Define DPM Configuration Callback Function**

#### <span id="page-31-1"></span>**Table 15: Configuration for Callback**

```
void initDpmUserConfig (dpm_user_config_t *dpmUserConf)
{
     dpmUserConf->bootInitCallback = BOOT_INIT_FUNC;
   domUserConf\rightarrow wakeupInitCallback = WAKEUP INIT FUNC;
     dpmUserConf->timerConfig[0].timerType = TIMER1_TYPE;
    dpmUserConf->timerConfig[0].timerInterval = TIMER1_INTERVAL;
    dpmUserConf->timerConfig[0].timerCallback = TIMER1_FUNC;
    dpmUserConf->timerConfig[1].timerType = TIMER2_TYPE;
    dpmUserConf->timerConfig[1].timerInterval = TIMER2_INTERVAL;
    dpmUserConf->timerConfig[1].timerCallback = TIMER2_FUNC;
    dpmUserConf->timerConfig[2].timerType = TIMER3_TYPE;
    dpmUserConf->timerConfig[2].timerInterval = TIMER3_INTERVAL;
    dpmUserConf->timerConfig[2].timerCallback = TIMER3_FUNC;
   dpmUserConf->timerConfig[3].timerType = TIMER4 TYPE;
    dpmUserConf-\times timerConfig[3] .timerInterval = TIMERA INTERVAL; dpmUserConf->timerConfig[3].timerCallback = TIMER4_FUNC;
     dpmUserConf->sessionConfig[0].session_type = REGIST_SESSION_TYPE1;
     dpmUserConf->sessionConfig[0].session_myPort = REGIST_MY_PORT_1;
    memcpy(dpmUserConf->sessionConfig[0].session_serverIp,
           REGIST_SERVER_IP_1, sizeof(REGIST_SERVER_IP_1));
    dpmUserConf->sessionConfig[0].session_serverPort = REGIST_SERVER_PORT_1;
    dpmUserConf->sessionConfig[0].session_ka_interval = SESSION1_KA_INTERVAL;
    dpmUserConf->sessionConfig[0].session_connectCallback = SESSION1_CONN_FUNC;
    dpmUserConf->sessionConfig[0].session_recvCallback = SESSION1_RECV_FUNC;
    dpmUserConf->sessionConfig[0].supportSecure = SESSION1_SECURE_SETUP;
     dpmUserConf->sessionConfig[0].session_setupSecureCallback =
                              SESSION1_SECURE_SETUP_FUNC;
    dpmUserConf->sessionConfig[1].session_type = REGIST_SESSION_TYPE2;
    dpmUserConf->sessionConfig[1].session_myPort = REGIST_MY_PORT_2;
    memcpy(dpmUserConf->sessionConfig[1].session_serverIp,
           REGIST SERVER IP 2, sizeof(REGIST SERVER IP 2));
     dpmUserConf->sessionConfig[1].session_serverPort = REGIST_SERVER_PORT_2;
    dpmUserConf->sessionConfig[1].session_ka_interval = SESSION2_KA_INTERVAL;
    dpmUserConf->sessionConfig[1].session_connectCallback = SESSION2_CONN_FUNC;
    dpmUserConf->sessionConfig[1].session_recvCallback = SESSION2_RECV_FUNC;
     dpmUserConf->sessionConfig[1].session_conn_retry_cnt =
                              SESSION2_CONNECT_RETRY_COUNT; /* Only TCP Client */
    dpmUserConf \rightarrow sessionConfig[1].session conn_wait_time =
                              SESSION2 CONNECT WAIT TIME; /* Only TCP Client */
    dpmUserConf->sessionConfig[1].session_auto_reconn =
                              SESSION2 AUTO RECONNECT; /* Only TCP Client */ dpmUserConf->sessionConfig[1].supportSecure = SESSION2_SECURE_SETUP;
     dpmUserConf->sessionConfig[1].session_setupSecureCallback = 
                              SESSION2_SECURE_SETUP_FUNC;
     dpmUserConf->sessionConfig[2].session_type = REGIST_SESSION_TYPE3;
     dpmUserConf->sessionConfig[2].session_myPort = REGIST_MY_PORT_3;
    memcpy(dpmUserConf->sessionConfig[2].session_serverIp,
           REGIST_SERVER_IP_3, sizeof(REGIST_SERVER_IP_3));
     dpmUserConf->sessionConfig[2].session_serverPort = REGIST_SERVER_PORT_3;
   dpmUserConf->sessionConfig[2].session ka_interval = SESSION3_KA_INTERVAL;
   dpmUserConf->sessionConfig[2].session_connectCallback = SESSION3_CONN_FUNC;
     dpmUserConf->sessionConfig[2].session_recvCallback = SESSION3_RECV_FUNC;
     dpmUserConf->sessionConfig[2].supportSecure = SESSION3_SECURE_SETUP;
    dpmUserConf->sessionConfig[2].session_setupSecureCallback =
```
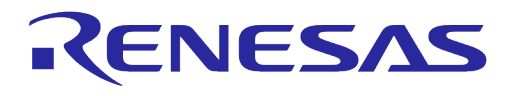

#### SESSION3\_SECURE\_SETUP\_FUNC;

```
 dpmUserConf->sessionConfig[3].session_type = REGIST_SESSION_TYPE4;
 dpmUserConf->sessionConfig[3].session_myPort = REGIST_MY_PORT_4;
memcpy(dpmUserConf->sessionConfig[3].session serverIp,
       REGIST_SERVER_IP_4, sizeof(REGIST_SERVER_IP_4));
 dpmUserConf->sessionConfig[3].session_serverPort = REGIST_SERVER_PORT_4;
domUserConf\rightarrow sessionConfig[3].session<sup>k</sup>a interval = SESSION4 KA_INTERVAL;
dpmUserConf->sessionConfig[3].session_connectCallback = SESSION4 CONN FUNC;
 dpmUserConf->sessionConfig[3].session_recvCallback = SESSION4_RECV_FUNC;
 dpmUserConf->sessionConfig[3].supportSecure = SESSION4_SECURE_SETUP;
 dpmUserConf->sessionConfig[3].session_setupSecureCallback =
                           SESSION4_SECURE_SETUP_FUNC;
dpmUserConf->ptrDataFromRetentionMemory = NON VOLITALE MEM ADDR;
dpmUserConf->sizeOfRetentionMemory = NON VOLITALE MEM SIZE;
domUserConf\rightarrow\neg\textit{externMakewoCallback} = EXTERN WU_FUNCTION;
dpmUserConf \rightarrow errorCallback = ERROR FUNCTION;
```
## **4.6.4 Option Definition of DPM Configuration**

All these configurations are defined in the all used dpm manager sample.c or all used light dpm manager sample.c file as an example. So, users can define these definitions in a header file named xxx dpm config.h.

#### <span id="page-32-1"></span>**Table 16: Option Definition**

<span id="page-32-0"></span>}

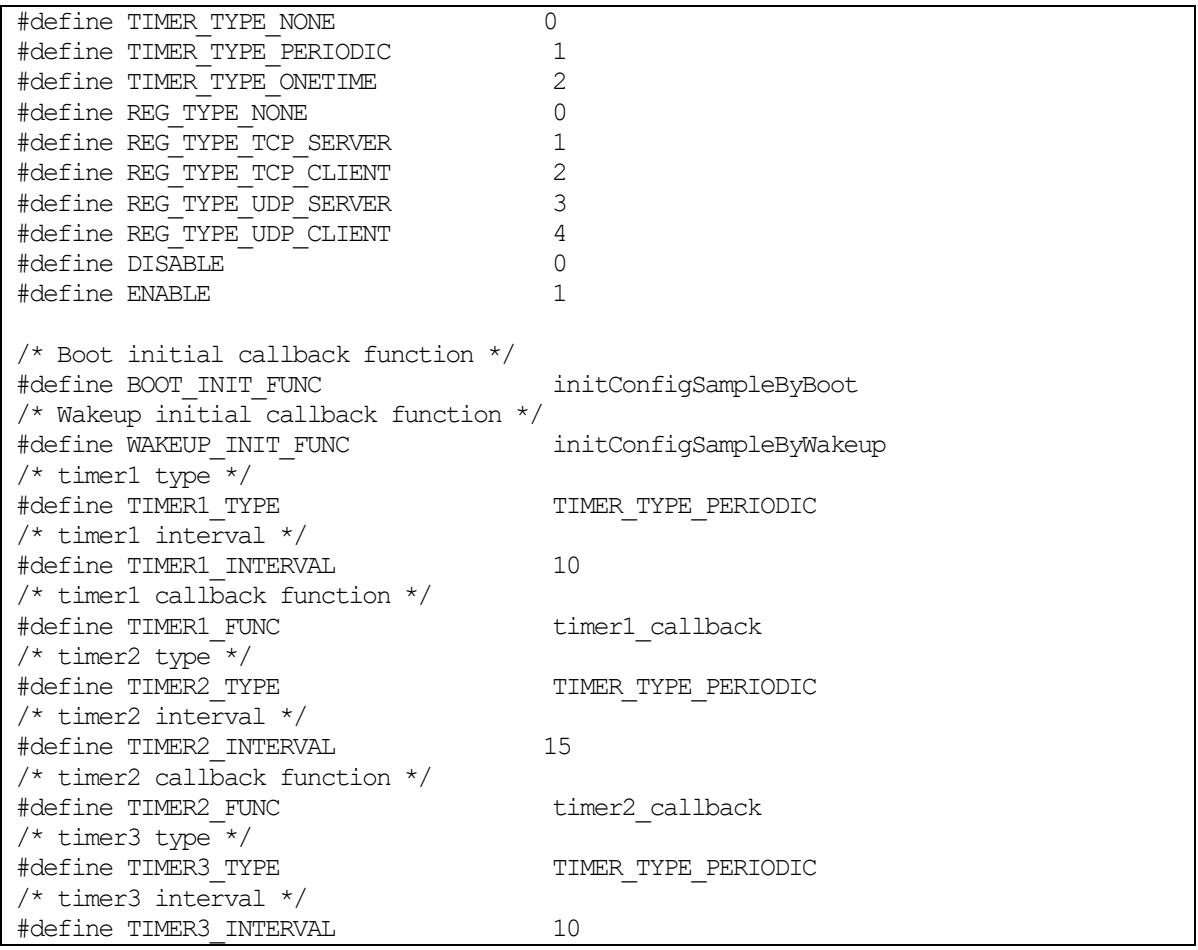

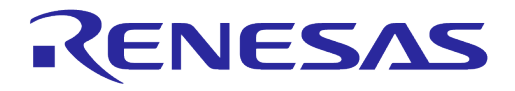

/\* timer3 callback function \*/ #define TIMER3\_FUNC timer3\_callback /\* timer4 type \*/ #define TIMER4\_TYPE TIMER\_TYPE\_PERIODIC /\* timer4 interval \*/ #define TIMER4\_INTERVAL 5 /\* timer4 callback function \*/ #define TIMER4\_FUNC timer4\_callback /\* Session Type (TCP Server) \*/ #define REGIST\_SESSION\_TYPE1 REG\_TYPE\_TCP\_SERVER  $/*$  My port no  $\overline{\star}/$ #define REGIST\_MY\_PORT\_1 10197 /\* Server ip : Client only \*/ #define REGIST SERVER IP 1 "0.0.0.0" /\* Server port : Client only \*/ #define REGIST SERVER PORT 1 0 /\* Keep alive  $\overline{\text{interval:}}$  TCP only, Sec \*/ #define SESSION1\_KA\_INTERVAL 0 /\* Connect callback function \*/ #define SESSION1\_CONN\_FUNC connect\_callback\_1 /\* Receive callback function \*/ #define SESSION1\_RECV\_FUNC recvPacket\_callback\_1 /\* TLS enable/disable \*/ #define SESSION1\_SECURE\_SETUP ENABLE /\* setup tls function  $\overline{\star/}$ #define SESSION1\_SECURE\_SETUP\_FUNC setup\_secure\_callback\_1 /\* Session Type (TCP Client) \*/ #define REGIST\_SESSION\_TYPE2 REG\_TYPE\_TCP\_CLIENT /\* My port no  $\overline{\star}$ / #define REGIST\_MY\_PORT\_2 0  $/*$  Server ip : Client only  $*/$ #define REGIST\_SERVER\_IP\_2 "192.168.0.24" /\* Server port : Client only \*/ #define REGIST SERVER PORT 2 10196 /\* Keep alive interval:TCP only, Sec \*/ #define SESSION2\_KA\_INTERVAL 0 /\* Connect callback function \*/ #define SESSION2\_CONN\_FUNC connect\_callback\_2 /\* Receive callback function \*/ #define SESSION2\_RECV\_FUNC recvPacket\_callback\_2 /\* connect wait time(SEC): TCP Cli Only  $*/$ #define SESSION2 CONNECT WAIT TIME 4 /\* connect retry count : TCP Client Only \*/ #define SESSION2\_CONNECT\_RETRY\_COUNT 3 /\* auto reconnect : TCP Client Only \*/ #define SESSION2\_AUTO\_RECONNECT ENABLE /\* TLS enable/disable \*/ #define SESSION2\_SECURE\_SETUP ENABLE  $/*$  setup tls function  $*$ / #define SESSION2 SECURE SETUP FUNC setup secure callback 2 /\* Session Type (UDP Server) \*/ #define REGIST\_SESSION\_TYPE3 REG\_TYPE\_UDP\_SERVER /\* My port no  $\overline{\star}$ / #define REGIST\_MY\_PORT\_3 10197 /\* Server ip : Client only \*/ #define REGIST SERVER IP 3 "0.0.0.0" /\* Keep alive  $\overline{interval:}$  TCP only, Sec \*/

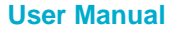

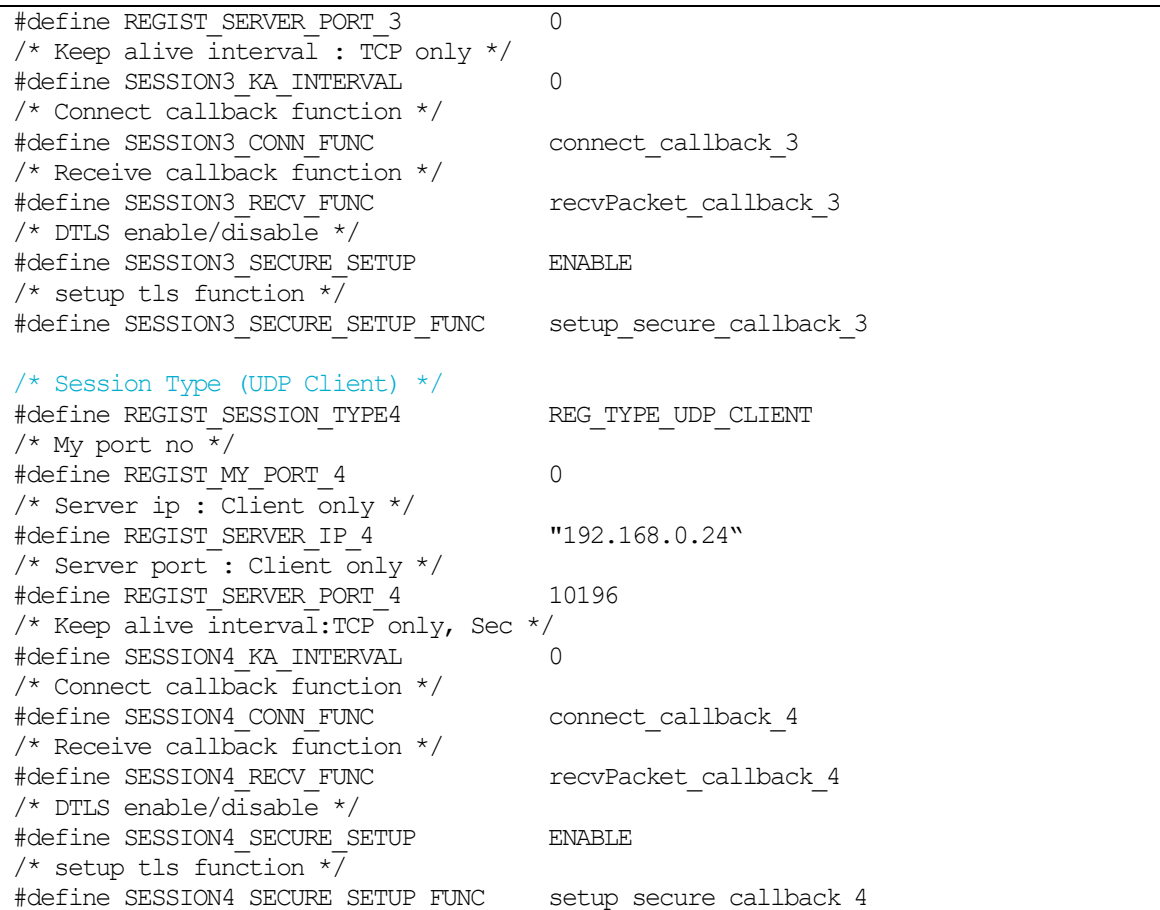

## <span id="page-34-0"></span>**4.6.5 Define Callback Function Type**

## <span id="page-34-1"></span>**Table 17: Callback Declaration**

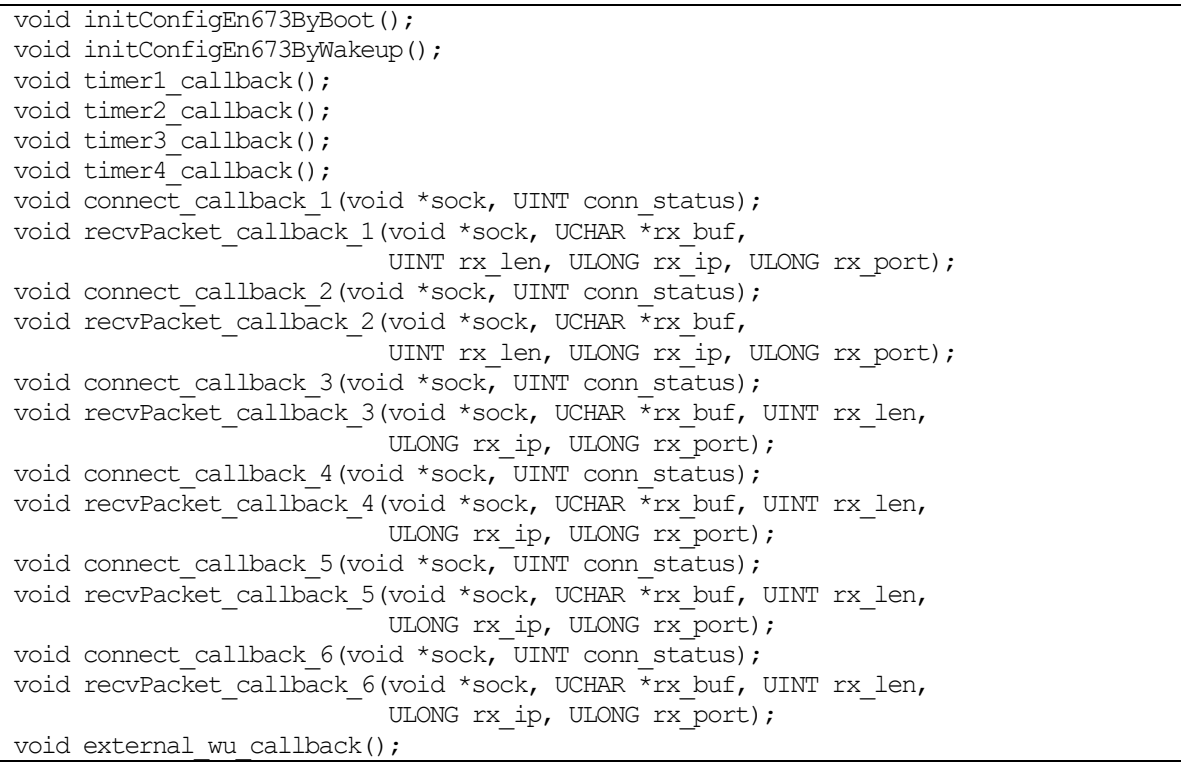

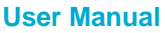

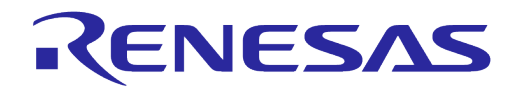

void error callback(UINT error code, char \*comment);

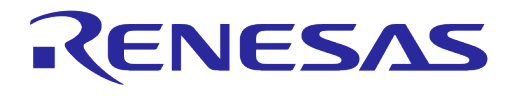

## <span id="page-36-0"></span>**5 DDPS**

## <span id="page-36-1"></span>**5.1 DDPS Introduction**

DA16200 (DA16600) has a DPM Dynamic Period Setting (DDPS) function.

Access Points (AP) with Wi-Fi BSS (Basic Server Set) provides a method to configure the power saving options of each connected station device. To support a station's power saving feature, the AP must maintain the packets for that station when the station is in a power saving state. The DDPS algorithm checks the buffering time required for the DPM operation of the AP that the DA16200 (DA16600) station is connected to and calculates the optimal TIM wake up period (interval) for a DPM operation based on the APs buffer size and buffering time.

## <span id="page-36-2"></span>**5.2 Operation Scenario**

The DDPS configuration and operation have the following sequence:

- 1. During provisioning, DDPS is enabled when configuring the DPM mode.
- 2. Once DDPS is enabled, the DDPS will start triggering in DPM state and enter DPM when connecting to the AP.
- 3. When DDPS execution is completed the inspection cycle value is compared to the rx maximum number of beacons and to the number of inspection Probe conditions to determine if the DDPS check condition is satisfied.
	- If the DDPS check condition is satisfied, then the TIM Wakeup Interval is set to 3 seconds.
	- If the DDPS check condition is not satisfied, then the DPM interval set to 1 second
- 4. DDPS, DPM, and related operational services will be terminated.

## <span id="page-36-3"></span>**5.3 Enable DDPS**

When using the setup console command, DDPS can be enabled during the DPM configuration as shown below:

```
Dialog DPM (Dynamic Power Management) ? [Yes/No/Quit] : y
DPM factors : Defaults ? [Yes/No/Quit] : n
DDPS Enable : Default ? [No/Yes/Quit] : y
DPM Keep Alive Time(0~600000 ms) ? [Quit] (Default 30000 ms) : 
DPM User Wakeup Time(0~86400 Sec.) ? [Quit] (Default 0 Sec.) : 
DPM TIM Wakeup Count(1~65535 dtim) ? [Quit] (Default 10) : 
============================================
DPM MODE : Enable
Dynamic Period Set : Enable
Keep Alive Time : 30000 ms
User Wakeup Time : 0 sec.
TIM Wakeup Count : 10 dtim
============================================
```

```
DPM CONFIGURATION CONFIRM ? [Yes/No/Quit] : y
```
For more information on the setup console command, see Getting Started Guide [\[1\].](#page-3-1)

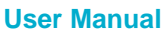

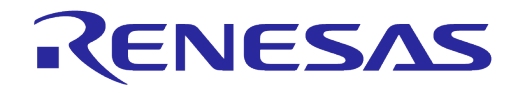

## <span id="page-37-0"></span>**5.3.1 DPM API**

The following API is called after the above setup command to save the configuration to NVRAM.

User application can call API to change DPM parameters.

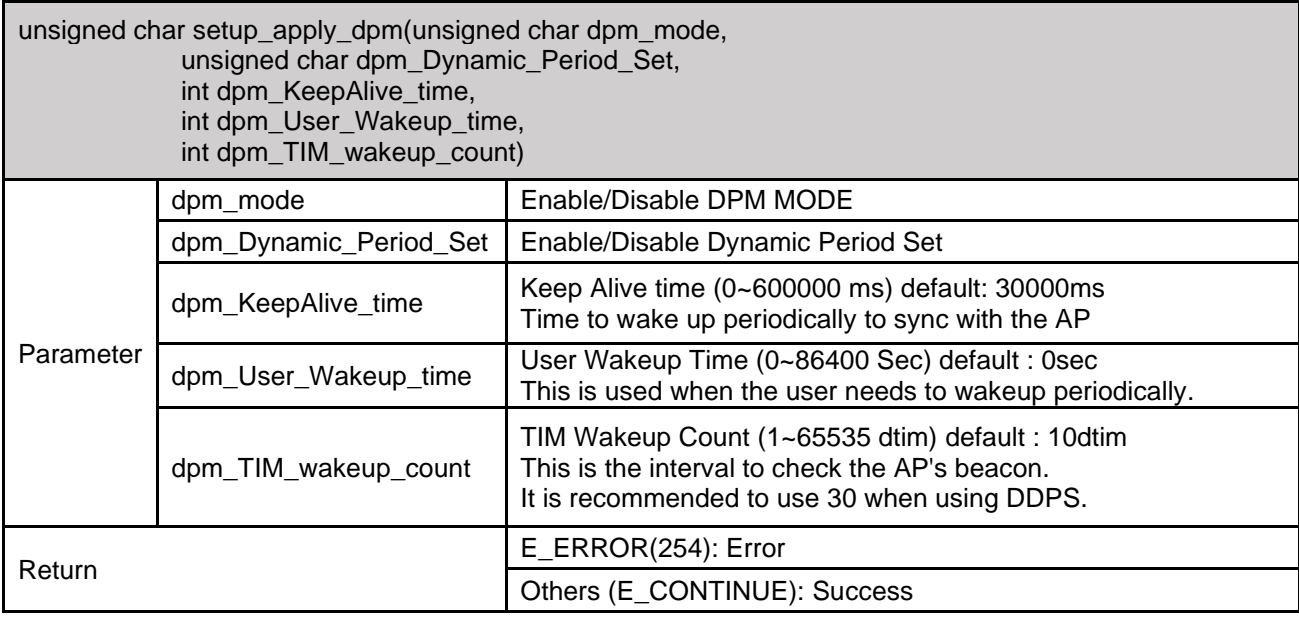

```
void easy_setup(void)
```

```
{
 ...
 /* DPM MODE */
 ret = setup_apply_dpm(e_dpm_mode,
  #ifdef __SUPPORT_DPM_DYNAMIC_PERIOD_SET__
             e_dpm_Dynamic_Period_Set,
   #endif // __SUPPORT_DPM_DYNAMIC_PERIOD_SET__
             e_dpm_KeepAlive_time, 
            e_dpm_User_Wakeup_time,
             e_dpm_TIM_wakeup_count);
   switch (ret)
   {
     case E_ERROR:
       goto CMD_ERROR;
     case E_CONTINUE:
     default:
```

```
 break;
   }
 ...
   /* reboot */
   reboot_func(SYS_REBOOT);
   return;
 ...
```

```
}
```
## **5.4 BUFP**

The buffering probe (BUFP) state starts when DDPS is enabled and RTOS goes into a sleep state. [Figure 7](#page-38-1) shows the state change during BUFP.

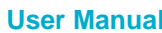

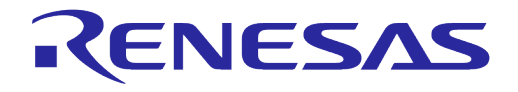

## <span id="page-38-0"></span>**5.4.1 BUFP State Diagram**

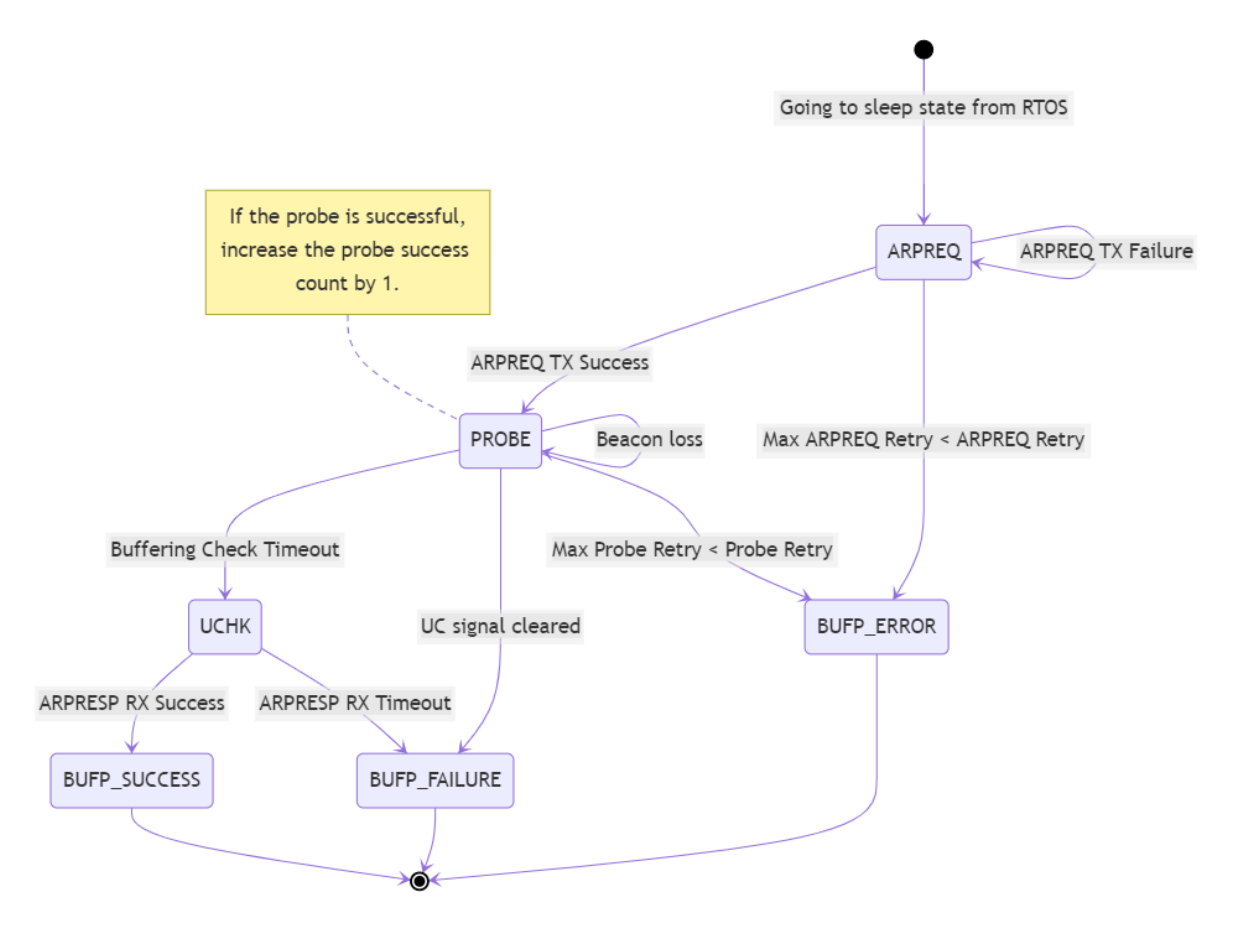

**Figure 7: DDPS BUFP Block Diagram**

<span id="page-38-2"></span><span id="page-38-1"></span>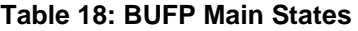

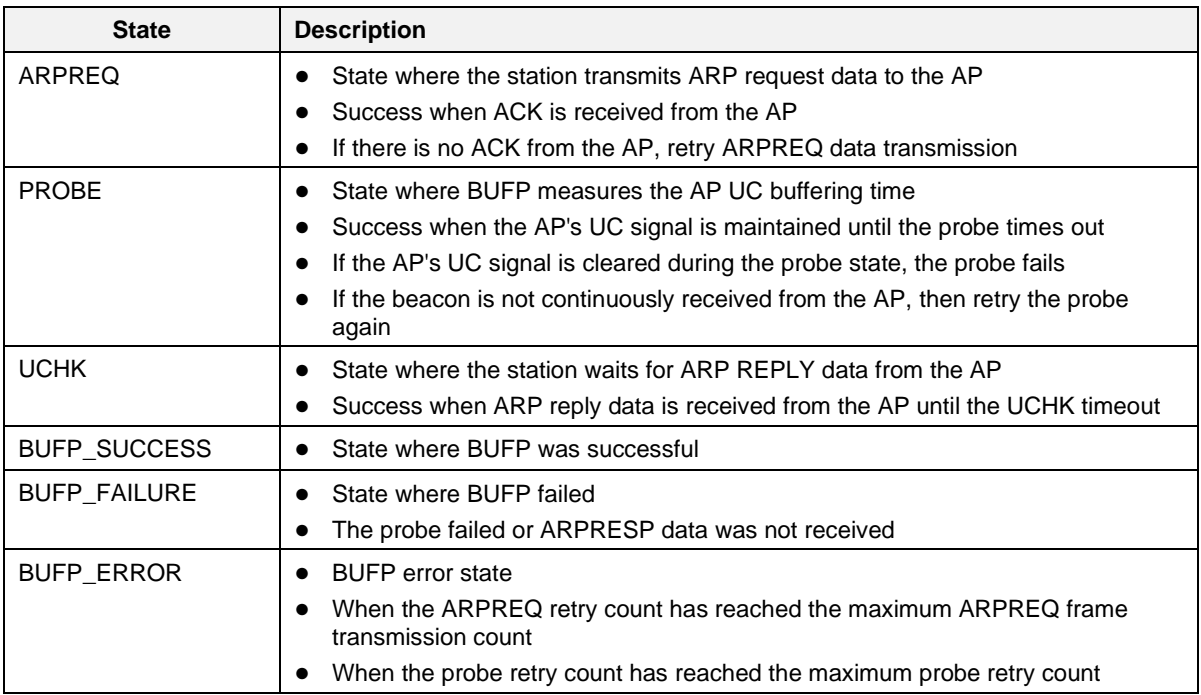

```
User Manual Revision 1.4 12-Jan-2023
```
## <span id="page-39-0"></span>**5.4.2 When DDPS Changes the Sleep Time to 1 Second**

When the BUFP fails 4 out of 5 times, DDPS estimates that the AP's UC buffering time is less than 3 seconds and changes the sleep time to 1 second.

## <span id="page-39-1"></span>**5.5 AP Test Report for DDPS**

[Table 19](#page-39-2) shows the test results for each AP model that the DDPS functionality was tested on. Each AP was tested 100 times.

#### <span id="page-39-2"></span>**Table 19: DDPS Result**

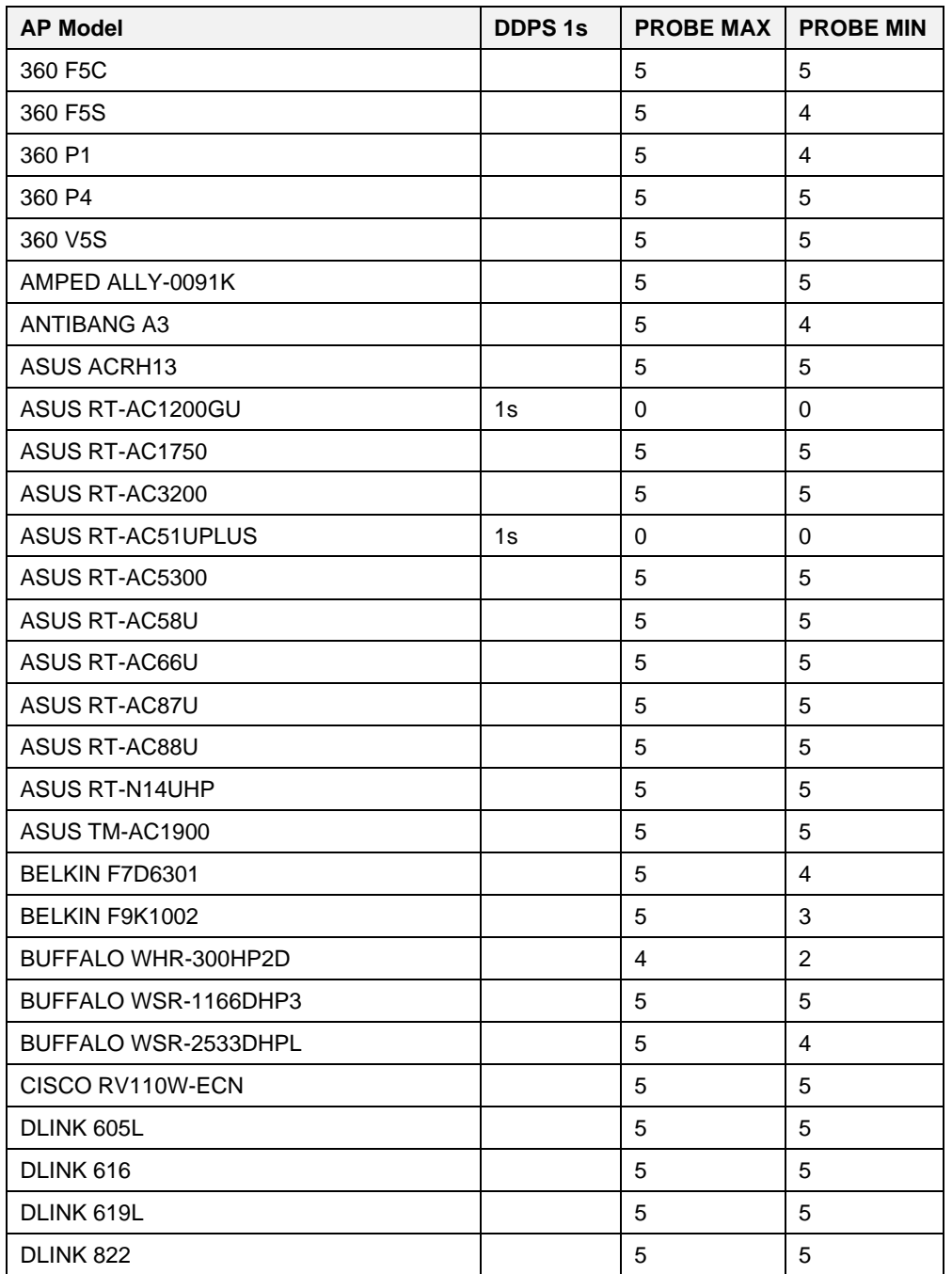

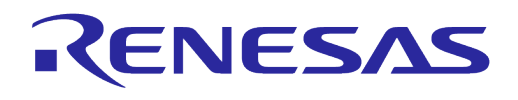

| <b>AP Model</b>         | <b>DDPS1s</b> | <b>PROBE MAX   PROBE MIN</b> |                |
|-------------------------|---------------|------------------------------|----------------|
| DLINK DIR-806A          |               | 5                            | 5              |
| DLINK DIR-820L          |               | 5                            | 4              |
| <b>DLINK DIR-822P</b>   |               | 5                            | 5              |
| DLINK DIR-823PRO        |               | 5                            | 4              |
| DLINK DIR-828           |               | 5                            | 5              |
| DLINK DIR-842           |               | 5                            | 5              |
| DLINK DIR850LW          |               | 5                            | $\overline{4}$ |
| <b>DLINK DIR-880L</b>   |               | 5                            | 5              |
| DLINK DIR-890L          |               | 5                            | 5              |
| ELECOM WRC-1167GEBKS    |               | 5                            | 5              |
| EZVIZ CS-X3C-8E         |               | 5                            | 5              |
| FASTCOM FAC1200R        |               | 5                            | $\overline{4}$ |
| FASTCOM FAC2100R        | 1s            | 0                            | 0              |
| FASTCOM FW313R          |               | 5                            | 4              |
| FASTCOM FW450R          |               | 5                            | 5              |
| FASTCOM FWR200          |               | 5                            | 4              |
| H3CMAGIC R100           |               | 5                            | 5              |
| H3CMAGIC R300           |               | 5                            | 5              |
| HIWIFI E30              |               | 5                            | 4              |
| HIWIFI HC5861B          |               | 5                            | 4              |
| HUAWEI GLORY-ROUTINGPRO |               | 5                            | 5              |
| HUAWEI HONOR-X2         |               | 5                            | 5              |
| HUAWEI WS5100           |               | 5                            | 5              |
| HUAWEI WS5102           |               | 5                            | 5              |
| HUAWEI WS5200           |               | 5                            | 5              |
| HUAWEI WS550            |               | 5                            | 4              |
| HUAWEI WS832            |               | 5                            | 5              |
| <b>HUAWEI WS851</b>     |               | 5                            | 5              |
| HUMAX QUANTUM-T3Av2     |               | 5                            | 5              |
| <b>HUMAX T10X</b>       |               | 5                            | 4              |
| <b>IODATA WNAC583R</b>  | 1s            | 0                            | 0              |
| <b>IODATA WNAC733GR</b> | 1s            | 0                            | 0              |
| IODATA WNAX1167         | 1s            | 0                            | 0              |
| IODATA WNPR2600G        |               | 5                            | 5              |
| <b>IPTIME A1004</b>     | 1s            | 0                            | 0              |
| IPTIME A2004NSR         |               | 5                            | $\overline{4}$ |
| IPTIME A300NS-BCM       |               | 5                            | 5              |
| <b>IPTIME A7004M</b>    |               | 5                            | 4              |
| IPTIME A3004NS-BCM      |               | 5                            | 5              |

**User Manual Revision 1.4 12-Jan-2023**

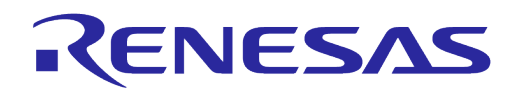

| <b>AP Model</b>           | <b>DDPS 1s</b> | <b>PROBE MAX PROBE MIN</b> |                |
|---------------------------|----------------|----------------------------|----------------|
| IPTIME A3004NS-BCM        |                | 5                          | 5              |
| <b>IPTIME A8004ITL</b>    |                | 5                          | 4              |
| <b>IPTIME A804NS</b>      |                | 5                          | 4              |
| <b>IPTIME N604</b>        |                | 5                          | 4              |
| <b>IPTIME A604R</b>       |                | 5                          | 5              |
| <b>IPTIME N702BCM</b>     |                | 5                          | 5              |
| <b>IPTIME N704BCM</b>     |                | 5                          | 4              |
| IPTIME N804V              |                | 5                          | 5              |
| LBLINK BL-AC1200D         |                | 5                          | 4              |
| LBLINK WR9000             |                | 5                          | $\overline{4}$ |
| LBLINK WR4000             |                | 5                          | 4              |
| LINKSYS E1200             |                | 5                          | 4              |
| LINKSYS EA6900            |                | 5                          | 5              |
| LINKSYS EA7500            |                | 5                          | 5              |
| LINKSYS EA8300            |                | 5                          | 5              |
| LINKSYS WRT1900AC         |                | 5                          | 5              |
| LINKSYS WRT300N           |                | 5                          | 5              |
| LINKSYS WRT3200ACM        |                | 5                          | 4              |
| LINKSYS WRT54GL           |                | 5                          | 5              |
| <b>MERCURY C12G</b>       | 1s             | 0                          | 0              |
| <b>MERCURY D196G</b>      |                | 5                          | 5              |
| <b>MERCURY D19G</b>       |                | 5                          | 4              |
| <b>MERCURY D26GPro</b>    |                | 5                          | 5              |
| <b>MERCURY MW300R</b>     |                | 5                          | 4              |
| MERCURY MW313R            |                | 5                          | 4              |
| MERCURY MW316R            |                | 5                          | 5              |
| MIKROTIK RB751U-2H        | 1s             | 2                          | 0              |
| MOTOROLA MR1900           |                | 5                          | $\mathbf{1}$   |
| <b>MERCURY RUSH-1537N</b> |                | 5                          | 5              |
| NETCORE 360_P2            |                | 5                          | 5              |
| NETGEAR JWNR2000v2        |                | 5                          | 5              |
| NETGEAR ORBI              |                | 5                          | 5              |
| NETGEAR R6120             |                | 5                          | 4              |
| NETGEAR R6220             |                | 5                          | 3              |
| NETGEAR R7000             |                | 5                          | 4              |
| NETGEAR R8000             |                | 5                          | 4              |
| NETGEAR RAX120            |                | 5                          | 5              |
| NETGEAR RAX40             |                | 5                          | 4              |
| NETGEAR RAX80             |                | 5                          | 5              |

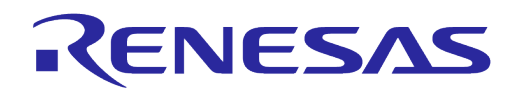

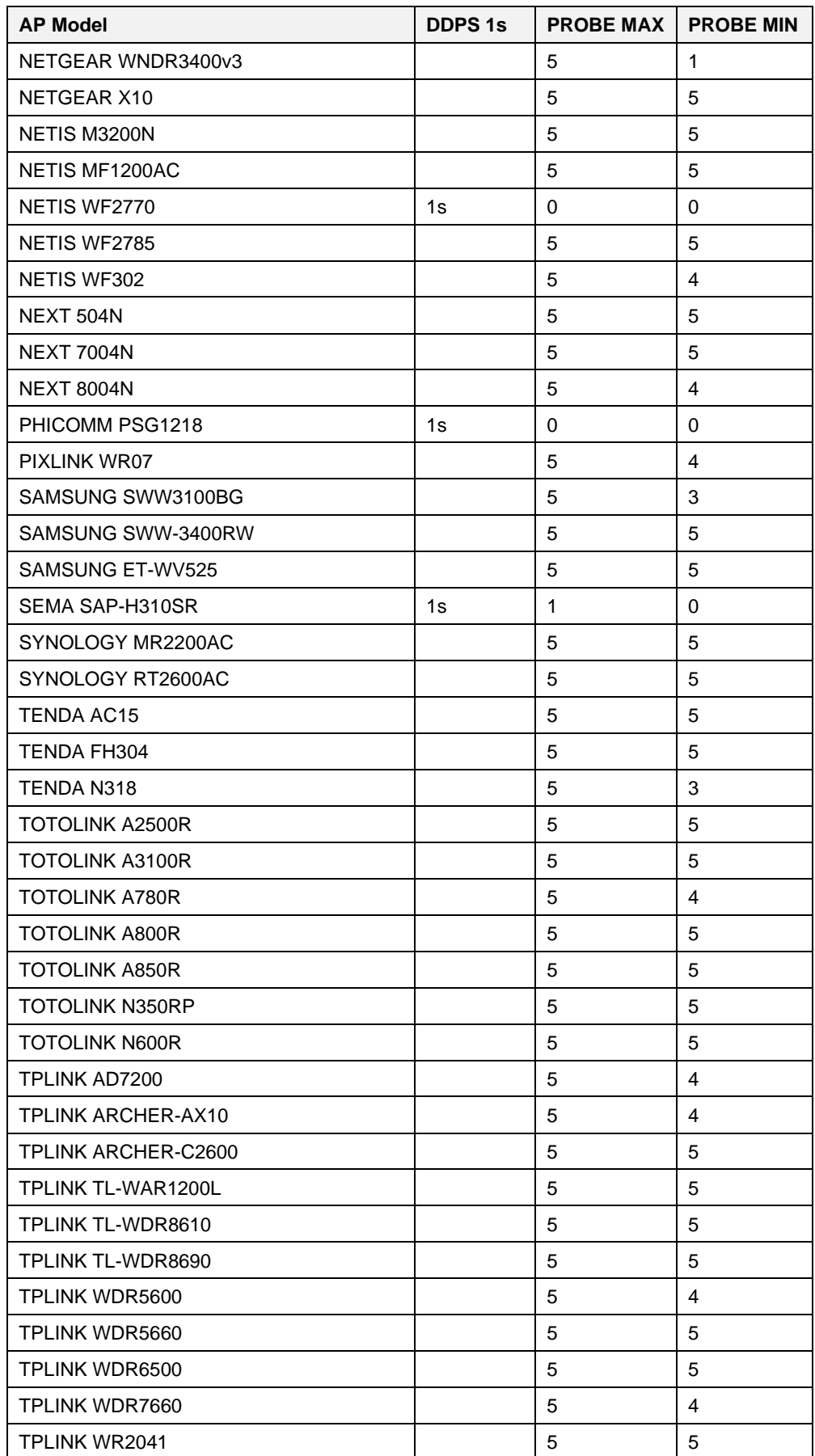

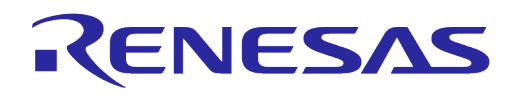

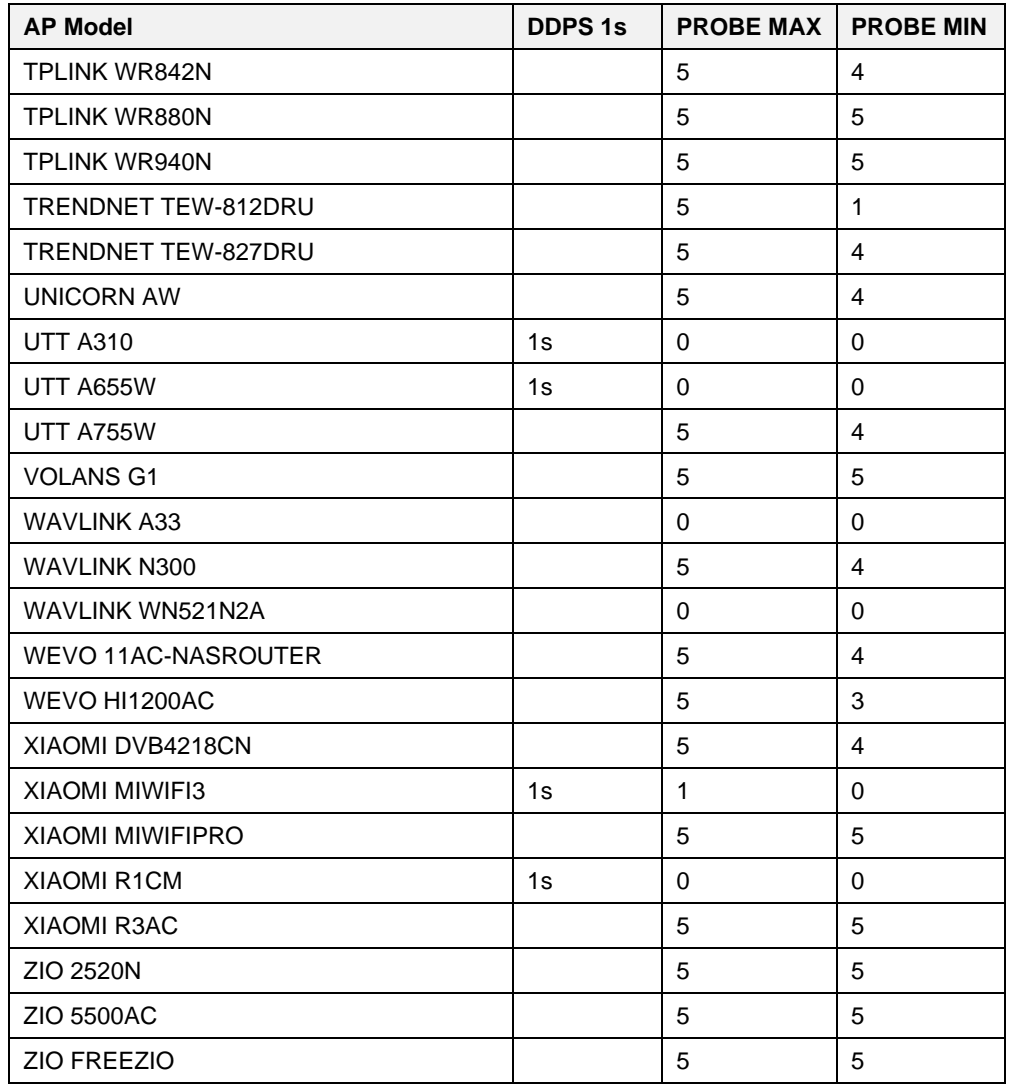

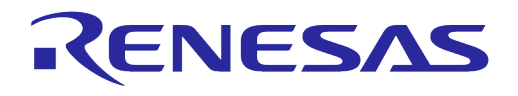

## <span id="page-44-0"></span>**Revision History**

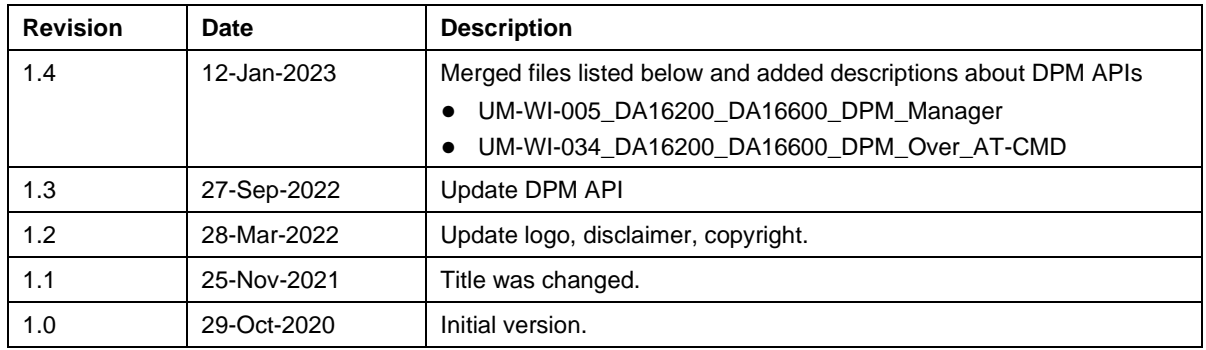

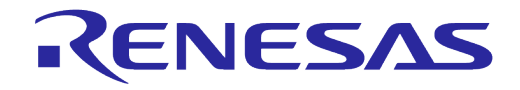

#### **Status Definitions**

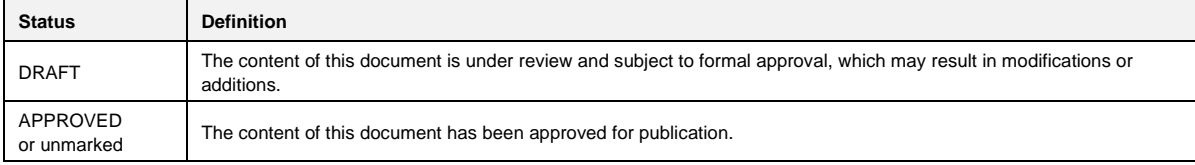

#### **RoHS Compliance**

Renesas Electronics' suppliers certify that its products are in compliance with the requirements of Directive 2011/65/EU of the European Parliament on the restriction of the use of certain hazardous substances in electrical and electronic equipment. RoHS certificates from our suppliers are available on request.

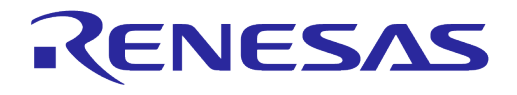

#### **Important Notice and Disclaimer**

RENESAS ELECTRONICS CORPORATION AND ITS SUBSIDIARIES ("RENESAS") PROVIDES TECHNICAL SPECIFICATIONS AND RELIABILITY DATA (INCLUDING DATASHEETS), DESIGN RESOURCES (INCLUDING REFERENCE DESIGNS), APPLICATION OR OTHER DESIGN ADVICE, WEB TOOLS, SAFETY INFORMATION, AND OTHER RESOURCES "AS IS" AND WITH ALL FAULTS, AND DISCLAIMS ALL WARRANTIES, EXPRESS OR IMPLIED, INCLUDING, WITHOUT LIMITATION, ANY IMPLIED WARRANTIES OF MERCHANTABILITY, FITNESS FOR A PARTICULAR PURPOSE, OR NON-INFRINGEMENT OF THIRD PARTY INTELLECTUAL PROPERTY RIGHTS.

These resources are intended for developers skilled in the art designing with Renesas products. You are solely responsible for (1) selecting the appropriate products for your application, (2) designing, validating, and testing your application, and (3) ensuring your application meets applicable standards, and any other safety, security, or other requirements. These resources are subject to change without notice. Renesas grants you permission to use these resources only for development of an application that uses Renesas products. Other reproduction or use of these resources is strictly prohibited. No license is granted to any other Renesas intellectual property or to any third party intellectual property. Renesas disclaims responsibility for, and you will fully indemnify Renesas and its representatives against, any claims, damages, costs, losses, or liabilities arising out of your use of these resources. Renesas' products are provided only subject to Renesas' Terms and Conditions of Sale or other applicable terms agreed to in writing. No use of any Renesas resources expands or otherwise alters any applicable warranties or warranty disclaimers for these products.

## **Corporate Headquarters**

TOYOSU FORESIA, 3-2-24 Toyosu

Koto-ku, Tokyo 135-0061, Japan

[www.renesas.com](https://www.renesas.com/)

#### **Contact Information**

For further information on a product, technology, the most up-to-date version of a document, or your nearest sales office, please visit:

<https://www.renesas.com/contact/>

#### **Trademarks**

Renesas and the Renesas logo are trademarks of Renesas Electronics Corporation. All trademarks and registered trademarks are the property of their respective owners.